### **Computer Graphics**

### **6 - Projection, Mesh 1**

Yoonsang Lee Spring 2022

### **Midterm Exam Announcement**

- Date & time: **Apr 27**, 09:30 10:30 am
- Place: IT.BT, 508
- Scope: Lecture  $2 \sim 7$
- **You cannot leave the room until the end of the exam**  even if you finish the exam earlier.
- Please bring your student ID card to the exam.
- If you are unable to take the offline exam (stay abroad, corona confirmed, etc.), please contact the TA in advance.
	- Chaejun Sohn (손채준 조교), thscowns@gmail.com

### **Questions from Last Lecture**

• why the order of matrix is MvpMpjMvMm which newer matrix locate left side?

• why vertex processing's multiple order is reversed?

#### **Vertex Processing (Transformation Pipeline)**

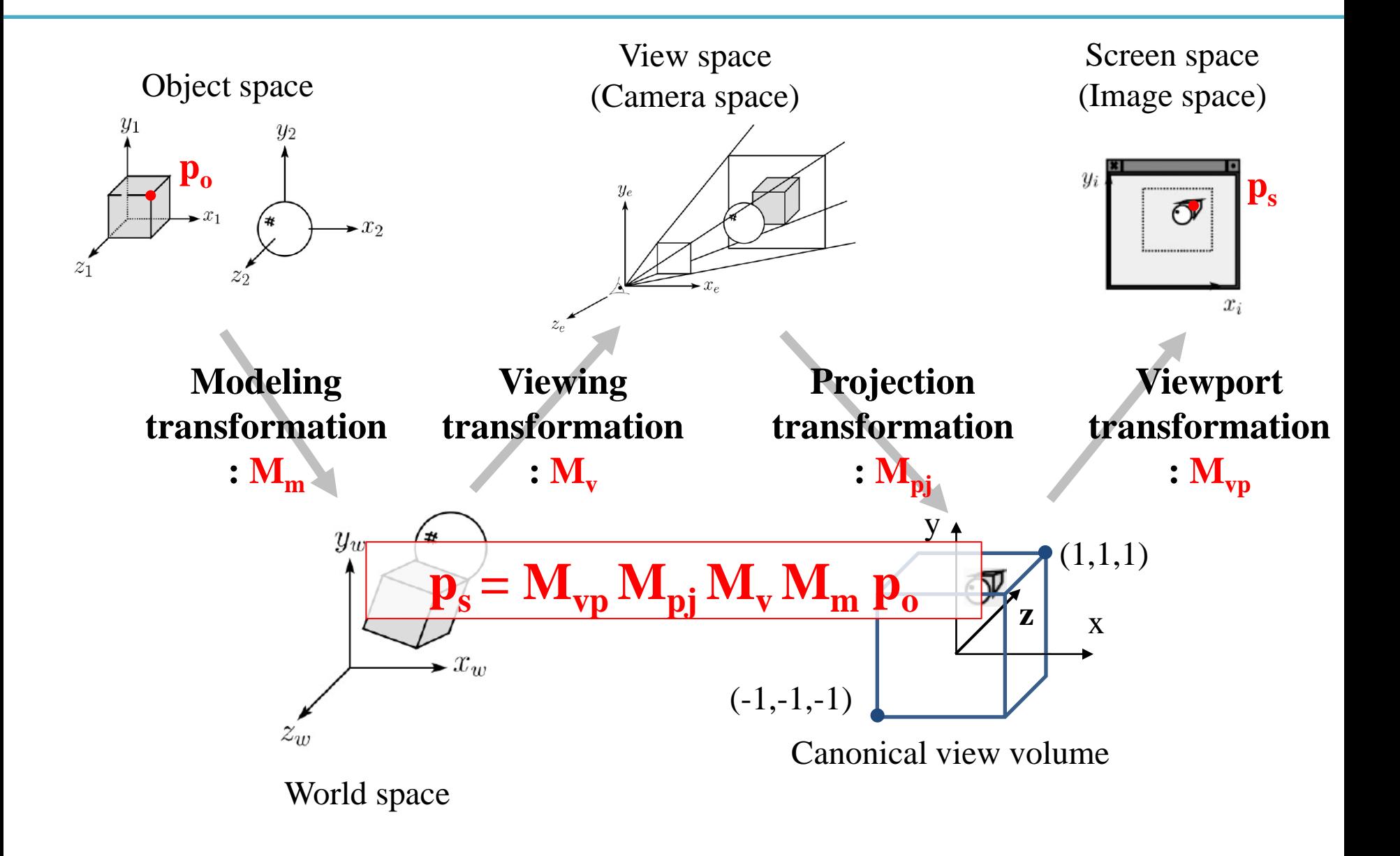

#### **Directions of the "arrow"**

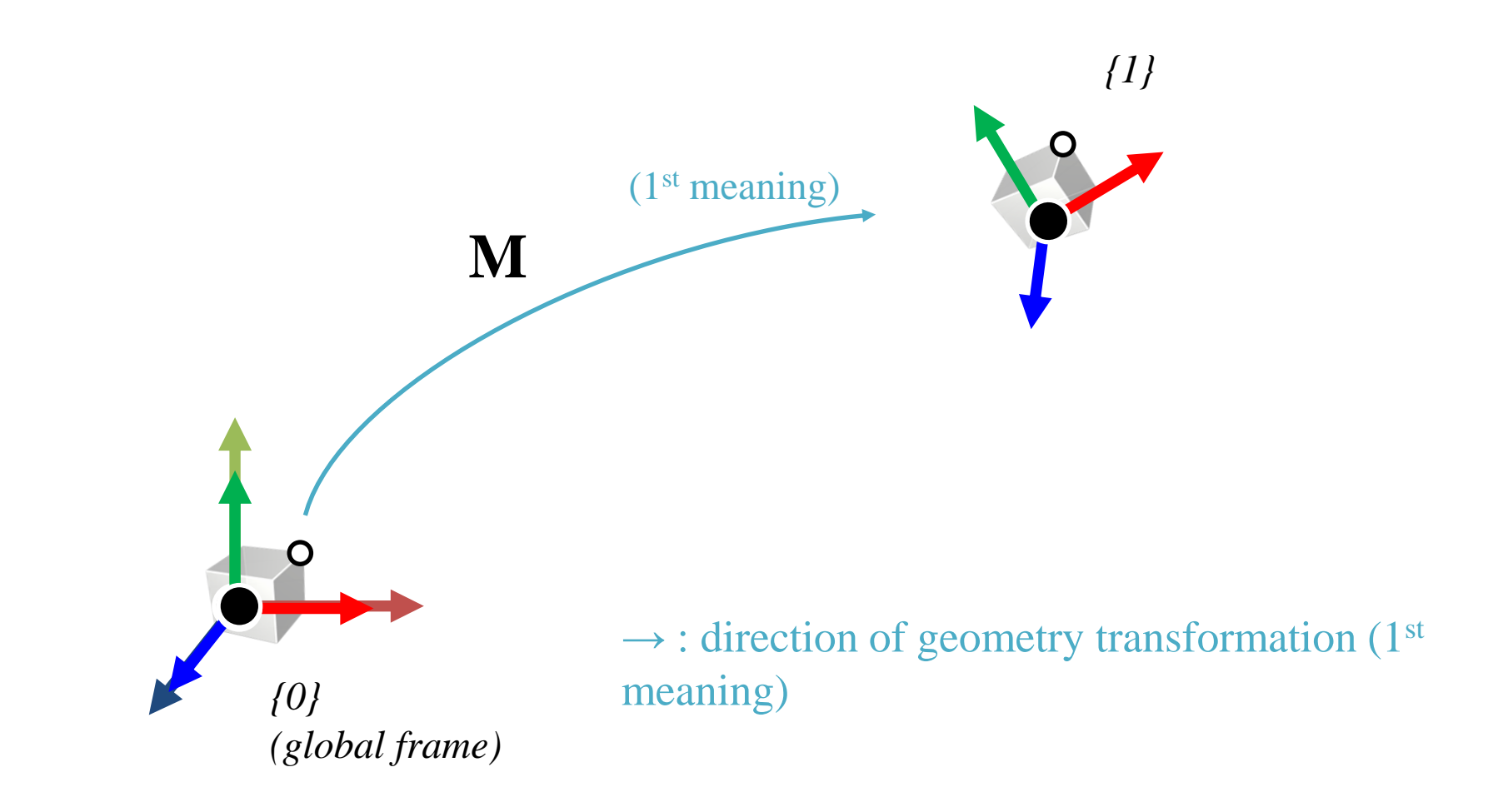

#### **Directions of the "arrow"**

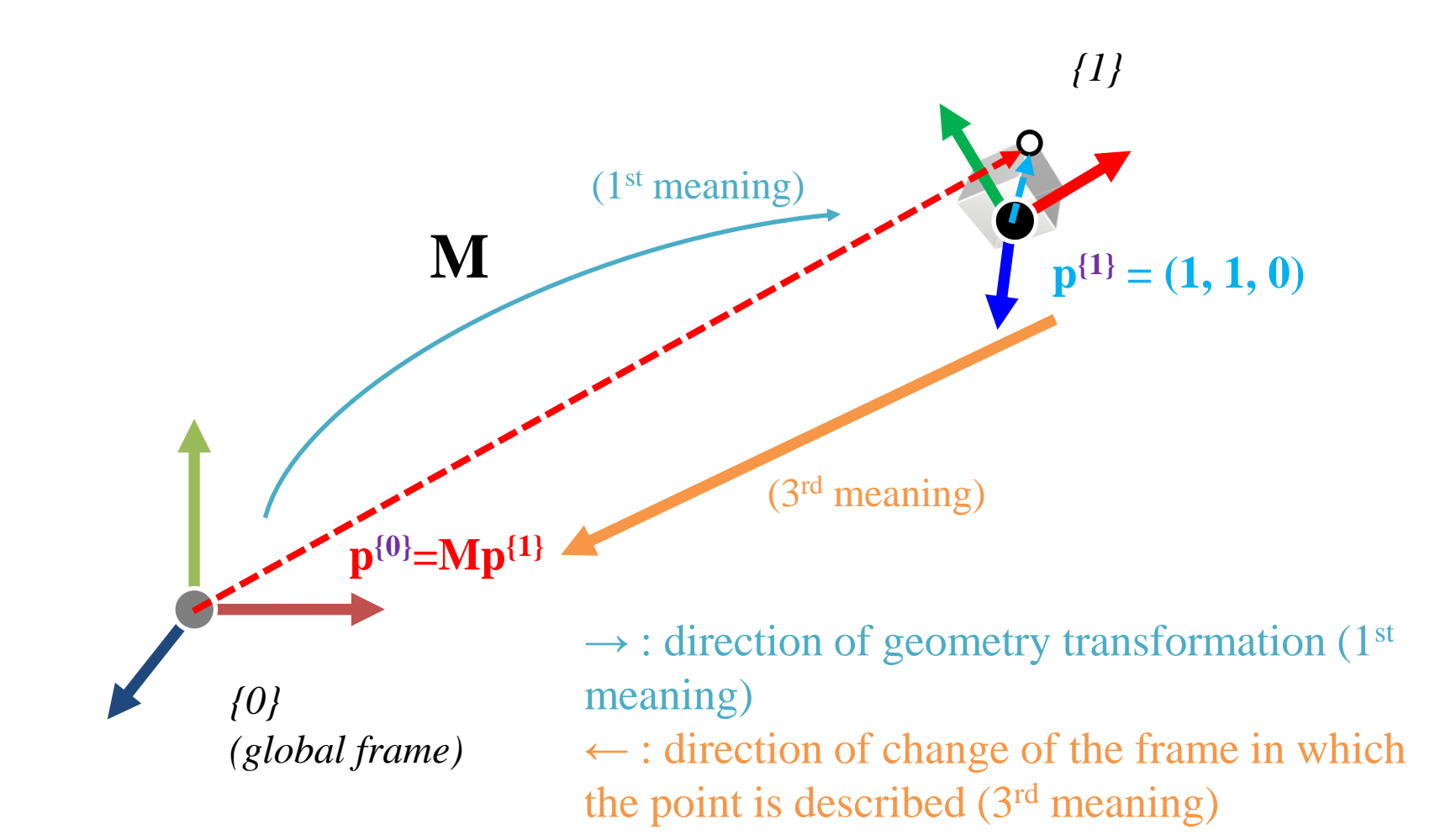

# **{0} to {2}**

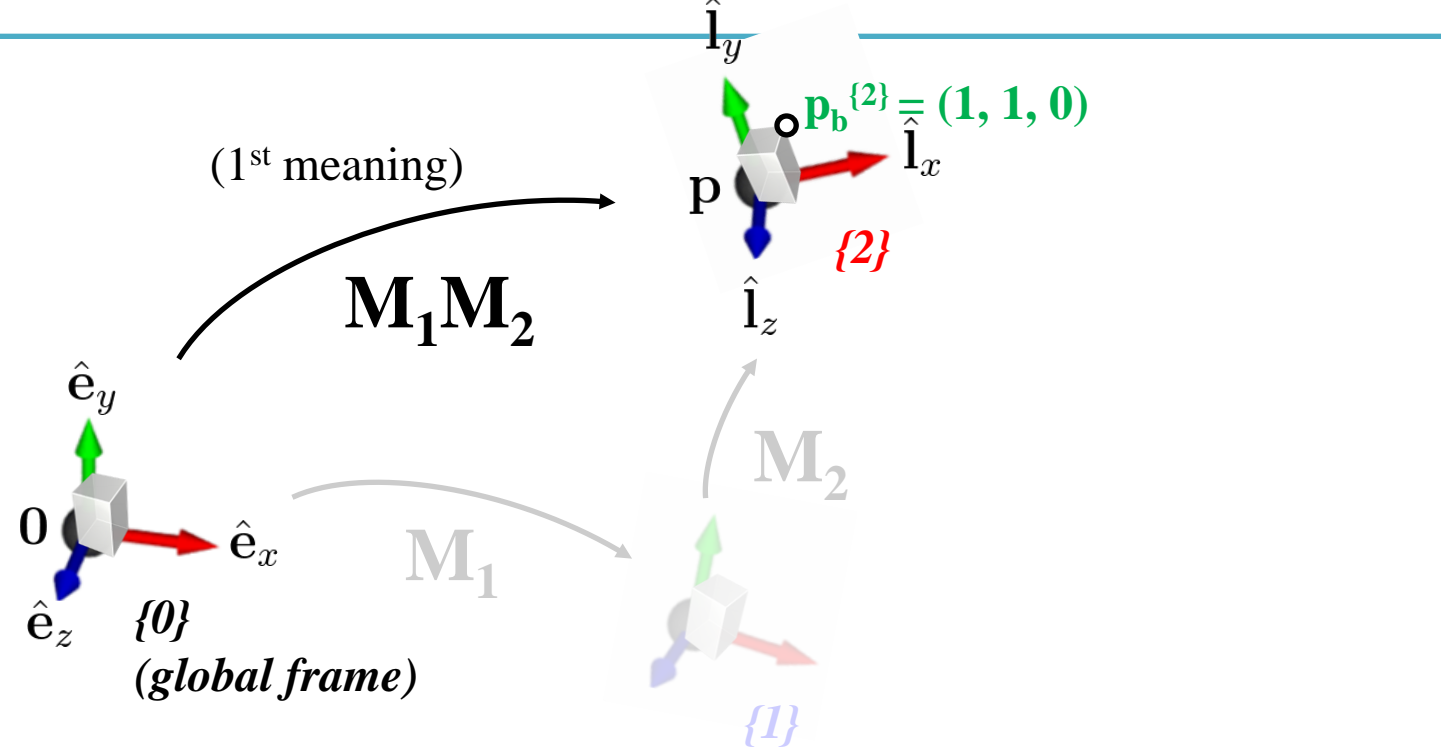

- 1) **M1M<sup>2</sup>** transforms a geometry (represented in *{0}*) w.r.t. *{0}*
- 2) **M1M<sup>2</sup>** defines an *{2}* w.r.t. *{0}*
- 3)  $M_1M_2$  transforms a point represented in  $\{2\}$  to the same point but represented in *{0}*
	- $\mathbf{p_b}^{\{1\}} = \mathbf{M_2 p_b}^{\{2\}}, \mathbf{p_b}^{\{0\}} = \mathbf{M_1 p_b}^{\{1\}} = \mathbf{M_1 M_2 p_b}^{\{2\}}$

### **Modeling Transformation**

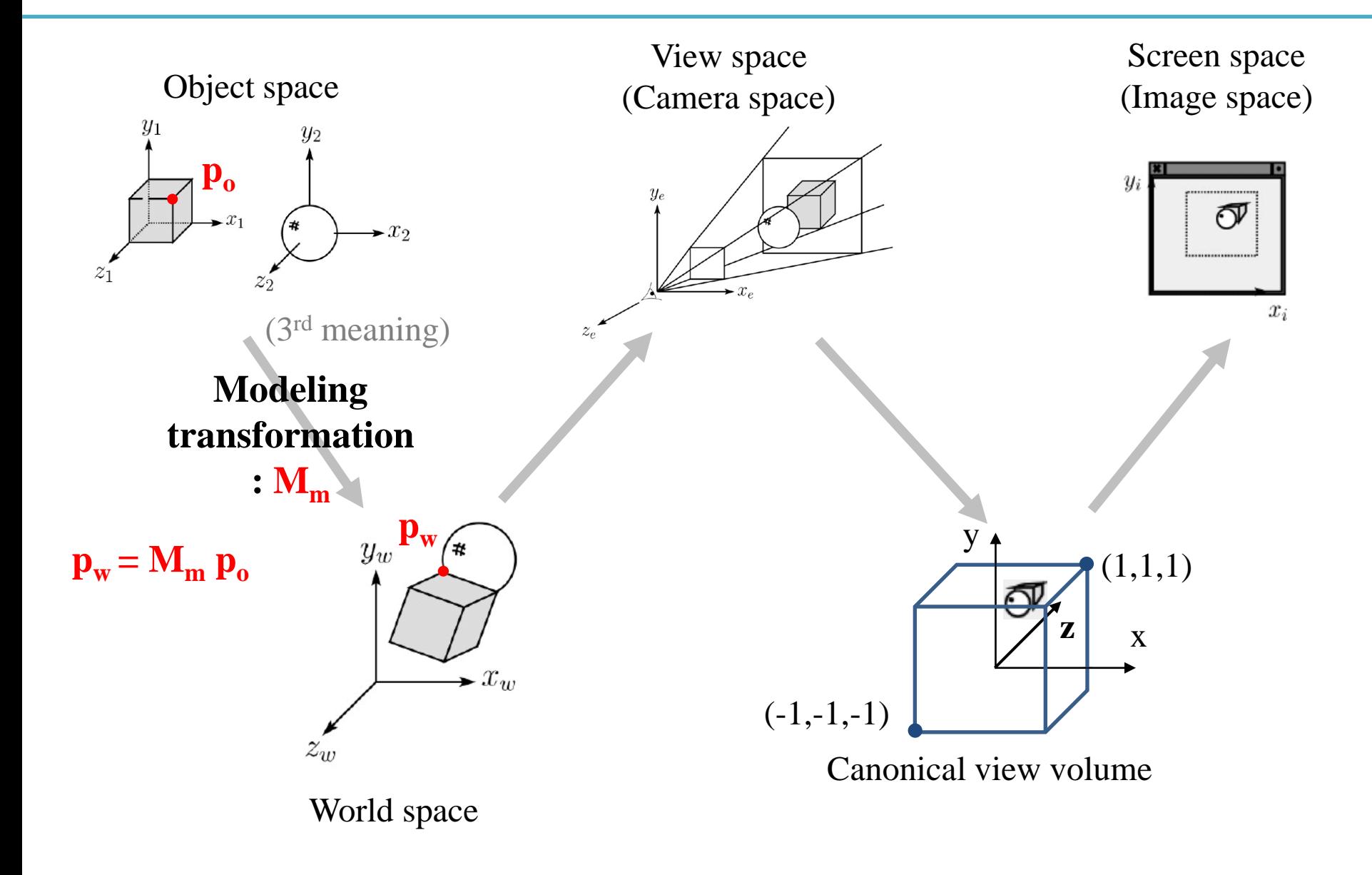

#### **Vertex Processing (Transformation Pipeline)**

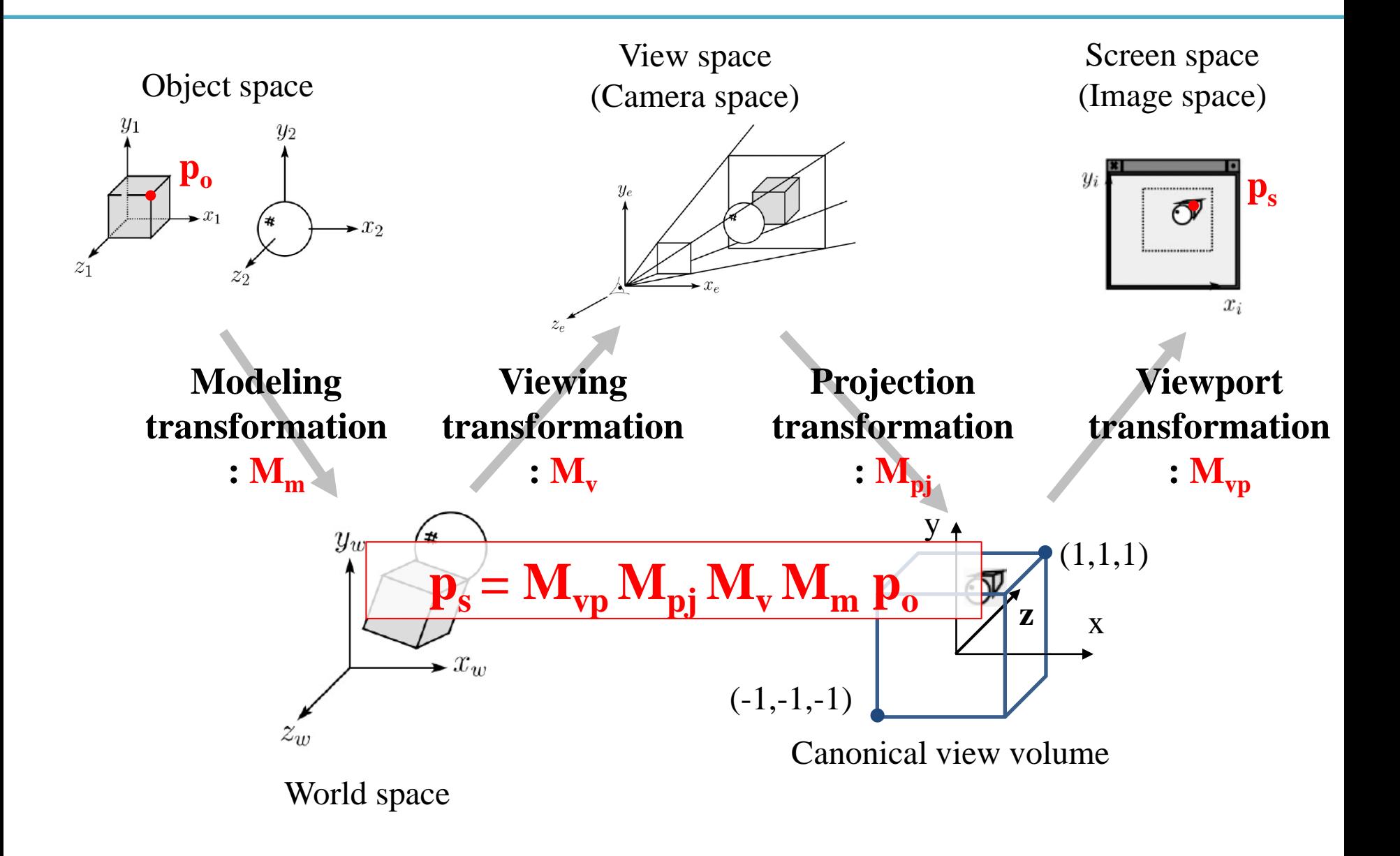

# **Topics Covered**

- Projection Transformation
	- Orthographic (Orthogonal) Projection
	- Perspective Projection
- Viewport Transformation
- Mesh
	- Polygon mesh & triangle mesh
	- Representations for triangle meshes Seperate triangle
	- OpenGL vertex array

### **Projection Transformation**

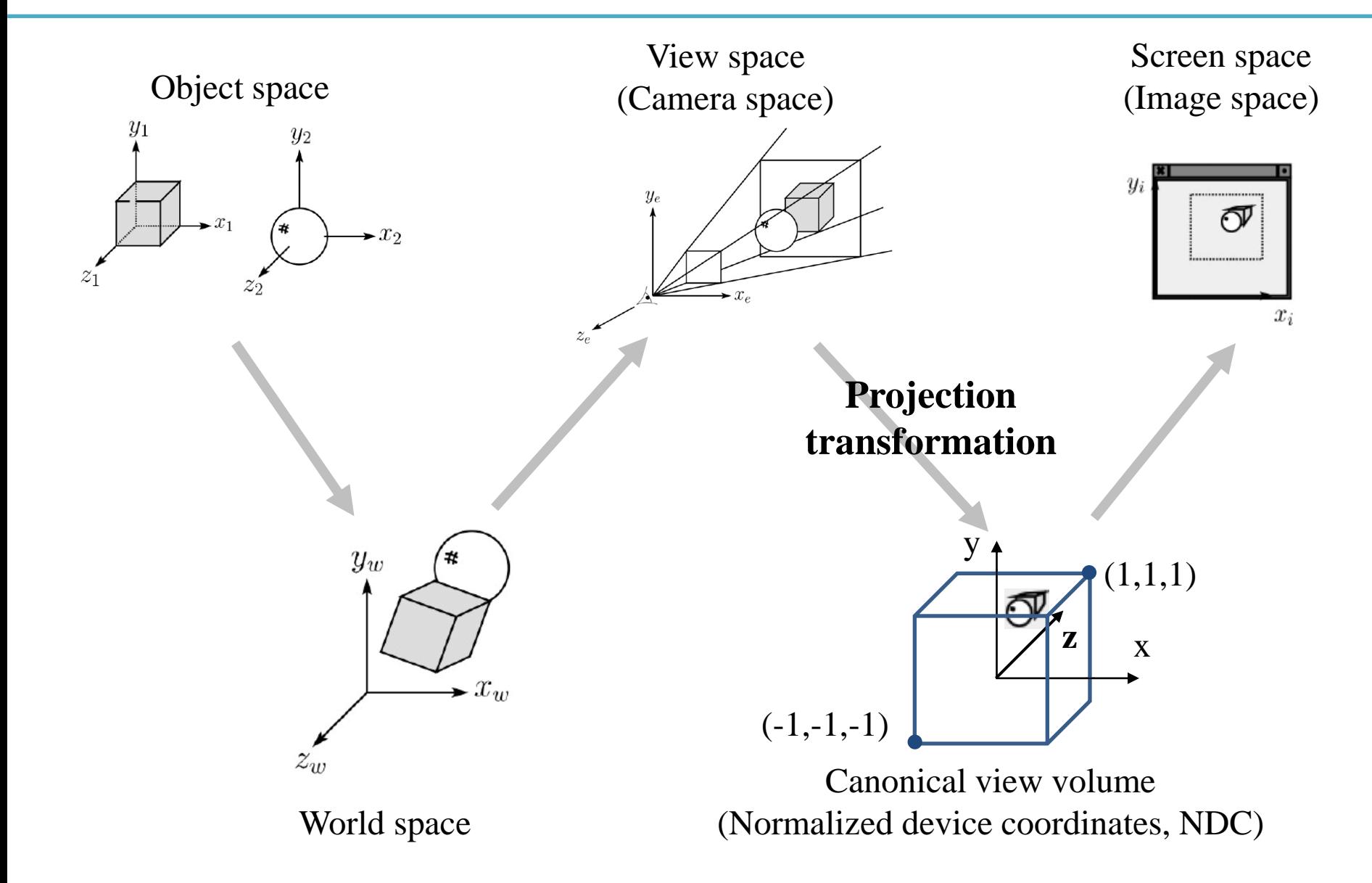

### **Recall that...**

- 1. Placing objects
- **→ Modeling transformation**
- 2. Placing the "camera"
- **→ Viewing transformation (covered in the last class)**
- 3. Selecting a "lens"
- **→ Projection transformation**
- 4. Displaying on a "cinema screen"
- **→ Viewport transformation**

#### **Review:Normalized Device Coordinates**

- Remember that you could draw the triangle anywhere in a 2D square ranging from  $[-1, -1]$  to  $[1, 1]$ .
- This coordinate system is called **normalized device coordinates (NDC).**
- And the space expressed with NDC is called **canonical view volume.**

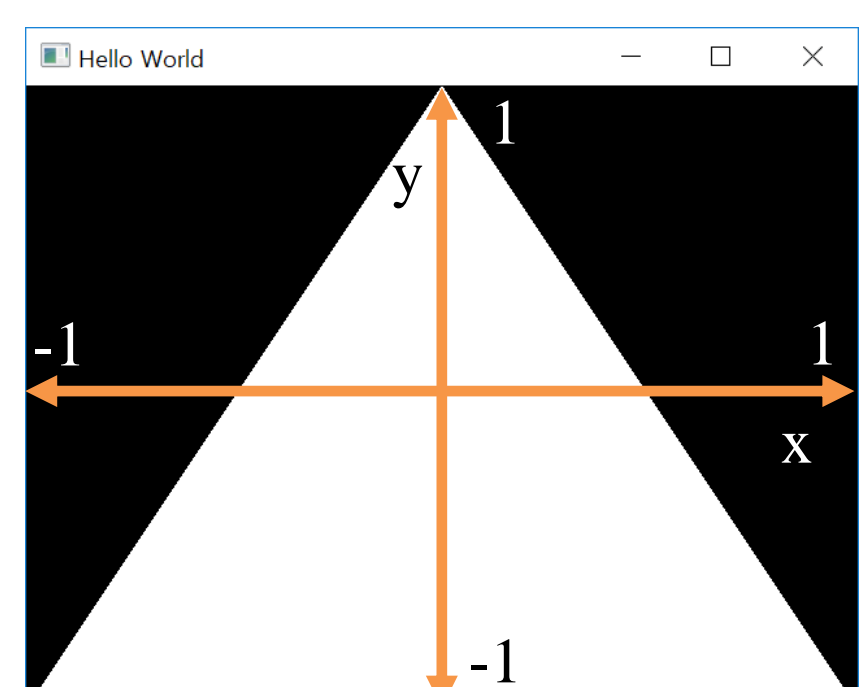

### **Canonical View "Volume"**

- Actually, a canonical view volume is a **3D cube**  ranging from  $[-1,-1,-1]$  to  $[1,1,1]$  in OpenGL.
	- Its coordinate system is NDC.
- Its **xy** plane is a 2D "viewport".
- Note that NDC in OpenGL is a left-handed coordinate system.
	- Viewing direction in NDC : +z direction
- But OpenGL's projection functions change the hand-ness – Thus view, world, model spaces use right-handed coordinate system.
	- Viewing direction in view space : -z direction

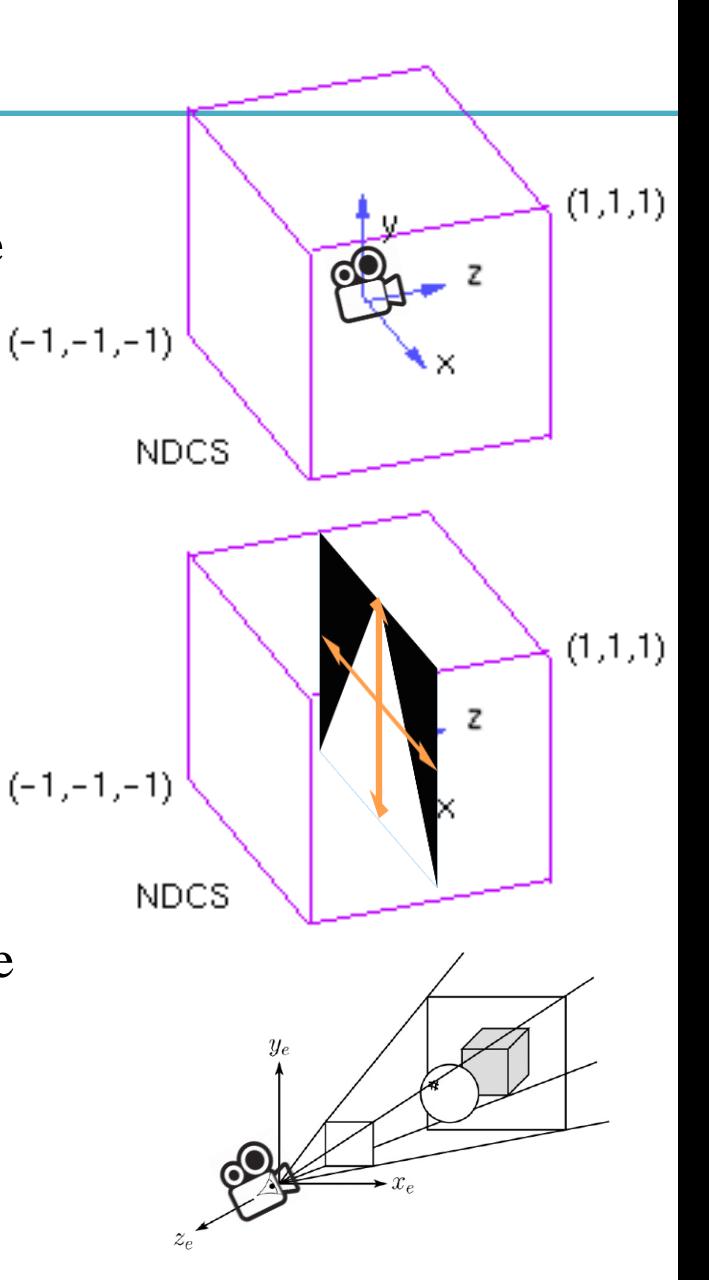

## **Canonical View Volume**

- OpenGL only draws objects **inside**  the canonical view volume
	- To draw objects only in the camera's view

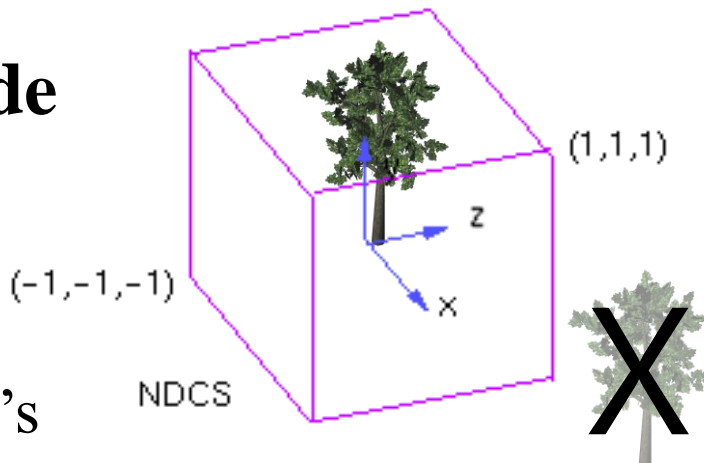

– Not to draw objects too near or too far from the camera

#### **Do we always have to use the cube of size 2 as a view volume?**

- No. You can set up a view volume of any size and draw objects in it.
	- Even you can use "frustums" as well as cuboids.
- Then everything in the visible volume is mapped (projected) into the canonical view volume.
- Then 3D points in the canonical view volume are projected onto its xy plane as 2D points.
- **→ Projection transformation**

## **Projection in General**

• General definition:

• Mapping points in a n-dim space to a m-dim space  $(m<sub>1</sub>)$ .

# **Projection in Computer Graphics**

• Mapping 3D coordinates to 2D screen coordinates.

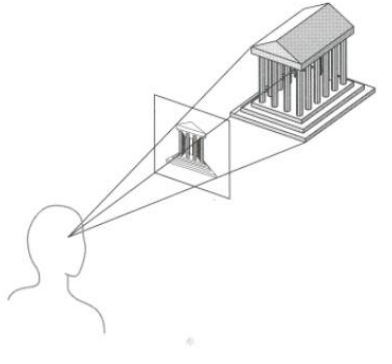

- Two stages:
	- Map an arbitrary view volume to a canonical view volume
	- Map 3D points in the canonical view volume onto its xy plane : But we still need z values of points for *depth test*, so do not consider this second stage
- Two common projection methods:
	- Orthographic projection
	- Perspective projection

# **Orthographic (Orthogonal) Projection**

- View volume : Cuboid (직육면체)
- Orthographic projection : Mapping from a cuboid view volume to a canonical view volume
	- Combination of scaling & translation
		- $\rightarrow$  "Windowing" transformation

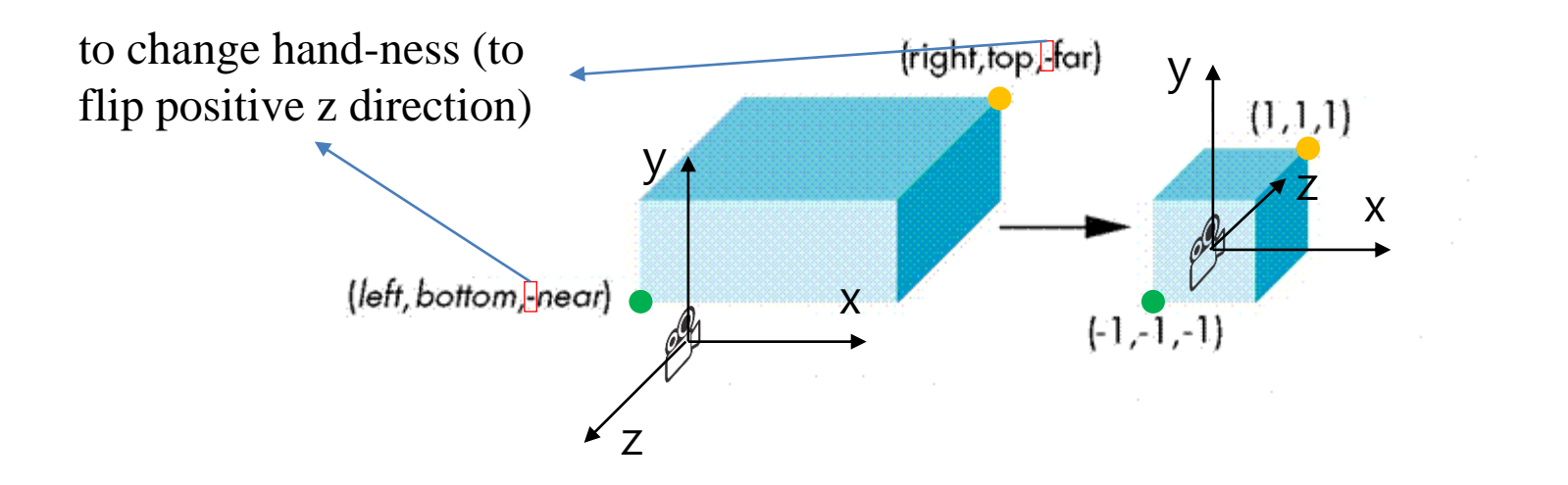

### **Windowing Transformation**

• Transformation that maps a point  $(p_x, p_y)$  in a rectangular space from  $(x_1, y_1)$  to  $(x_h, y_h)$  to a point  $(p_x$ <sup>'</sup>,  $p_y$ <sup>'</sup>) in a rectangular space from  $(x_1$ <sup>'</sup>,  $y_1$ <sup>'</sup>) to  $(x_h, y_h)$ 

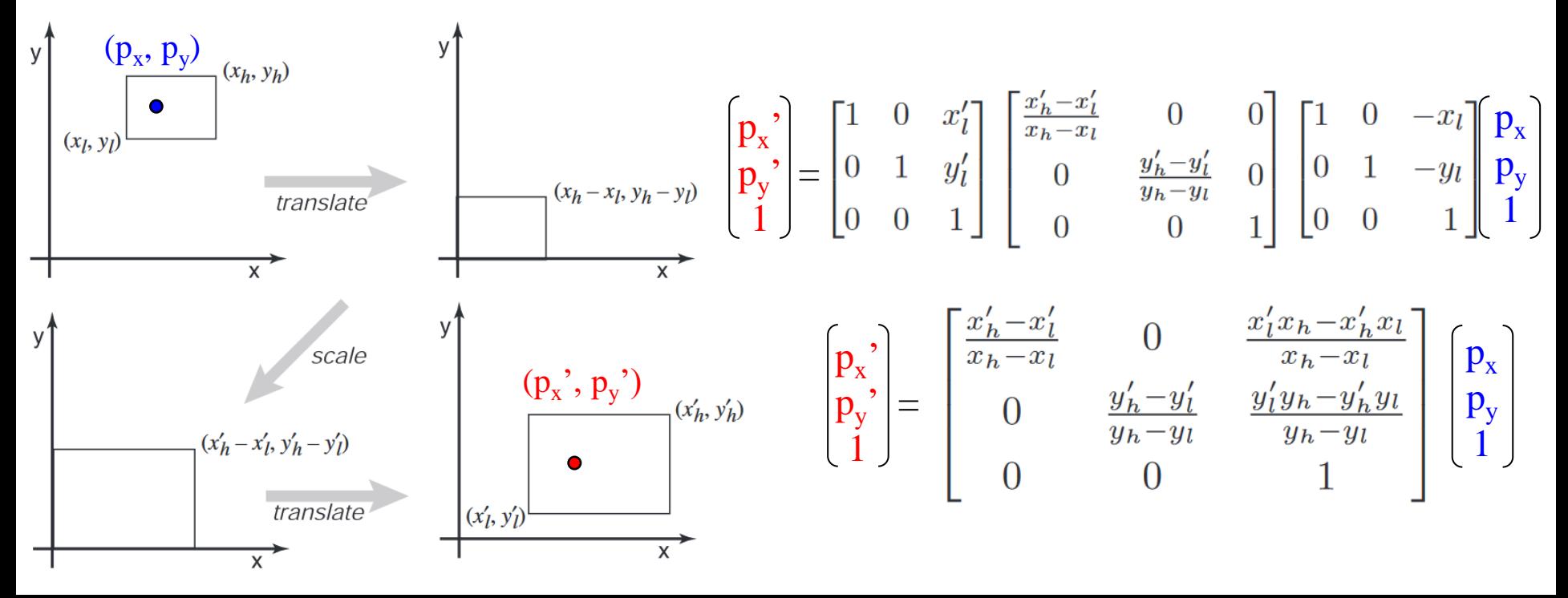

### **Orthographic Projection Matrix**

- By extending the matrix to 3D and substituting
	- $x_h = right, x_l = left, x_h' = 1, x_l' = -1$

- 
$$
y_h
$$
=top,  $y_l$ =bottom,  $y_h$ '=1,  $y_l$ '=-1

$$
- z_h
$$
=-far, z<sub>l</sub>=-near, z<sub>h</sub><sup>'=1</sup>, z<sub>l</sub><sup>'=1</sup>

$$
\mathsf{M}_{\text{orth}} = \begin{bmatrix} \frac{2}{\operatorname{right-left}} & 0 & 0 & -\frac{\operatorname{right-left}}{\operatorname{right-left}} \\ 0 & \frac{2}{\operatorname{top}-\operatorname{bottom}} & 0 & -\frac{\operatorname{top}+\operatorname{bottom}}{\operatorname{top}-\operatorname{bottom}} \\ 0 & 0 & \frac{-2}{\operatorname{far}-\operatorname{near}} & -\frac{\operatorname{far}+\operatorname{near}}{\operatorname{far}-\operatorname{near}} \\ 0 & 0 & 0 & 1 \end{bmatrix}
$$

## **Examples of Orthographic Projection**

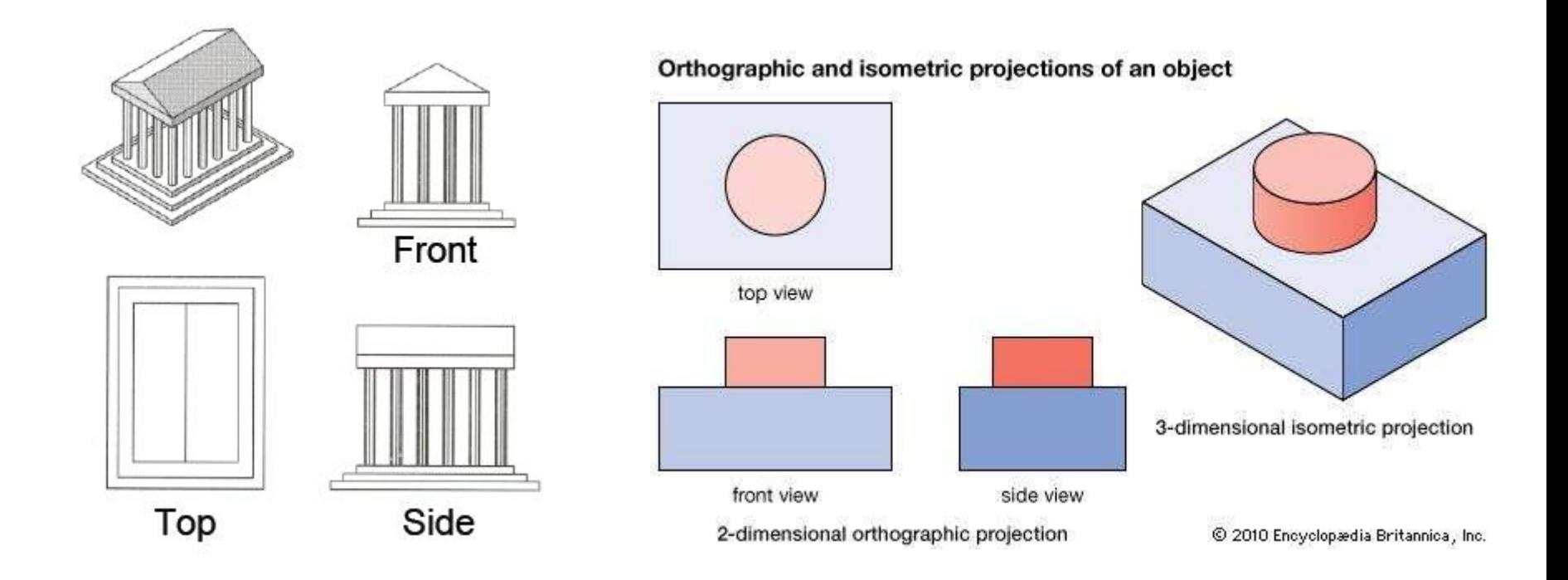

An object always stay the same size, no matter its distance from the viewer.

# **Properties of Orthographic Projection**

- Not realistic looking
- Good for exact measurement

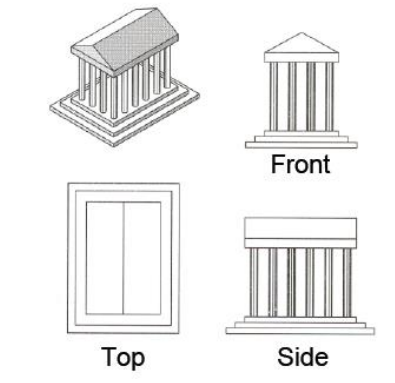

- Most often used in CAD, architectural drawings, etc. where taking exact measurement is important.
- Affine transformation
	- parallel lines remain parallel
	- ratios are preserved
	- angles are not preserved

# **glOrtho()**

- glOrtho(left, right, bottom, top, zNear, zFar)
- : Creates a orthographic projection matrix and right-multiplies the current transformation matrix by it
- Sign of zNear, zFar:
	- positive value: the plane is in front of the camera
	- negative value: the plane is behind the camera.
- $C \leftarrow CM_{\text{orth}}$

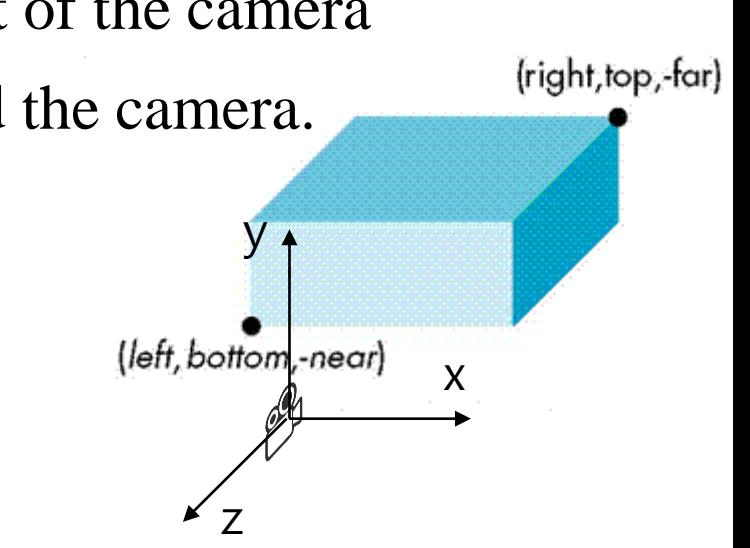

### **[Practice] glOrtho**

```
import glfw
from OpenGL.GL import *
from OpenGL.GLU import *
import numpy as np
gCamAng = 0.
gCamHeight = 1.
# draw a cube of side 1, centered at the origin.
def drawUnitCube():
    glBegin(GL_QUADS)
    glVertex3f( 0.5, 0.5,-0.5)
    glVertex3f(-0.5, 0.5,-0.5)
    glVertex3f(-0.5, 0.5, 0.5)
    glVertex3f( 0.5, 0.5, 0.5)
    glVertex3f( 0.5,-0.5, 0.5)
    glVertex3f(-0.5,-0.5, 0.5)
    glVertex3f(-0.5,-0.5,-0.5)
    glVertex3f( 0.5,-0.5,-0.5)
    glVertex3f( 0.5, 0.5, 0.5)
    glVertex3f(-0.5, 0.5, 0.5)
    glVertex3f(-0.5,-0.5, 0.5)
    glVertex3f( 0.5,-0.5, 0.5)
    glVertex3f( 0.5,-0.5,-0.5)
    glVertex3f(-0.5,-0.5,-0.5)
    glVertex3f(-0.5, 0.5,-0.5)
    glVertex3f( 0.5, 0.5,-0.5)
```

```
glVertex3f(-0.5, 0.5, 0.5)
glVertex3f(-0.5, 0.5,-0.5)
glVertex3f(-0.5,-0.5,-0.5)
glVertex3f(-0.5,-0.5, 0.5)
```

```
glVertex3f( 0.5, 0.5,-0.5)
glVertex3f( 0.5, 0.5, 0.5)
glVertex3f( 0.5,-0.5, 0.5)
glVertex3f( 0.5,-0.5,-0.5)
glEnd()
```

```
def drawCubeArray():
    for i in range(5):
         for \boldsymbol{\dot{\textbf{i}}} in range(5):
              for k in range(5):
                   glPushMatrix()
                   glTranslatef(i,j,-k-1)
                   glScalef(.5,.5,.5)
                   drawUnitCube()
                   glPopMatrix()
```

```
def drawFrame():
    glBegin(GL_LINES)
    glColor3ub(255, 0, 0)
    glVertex3fv(np.array([0.,0.,0.]))
    glVertex3fv(np.array([1.,0.,0.]))
    glColor3ub(0, 255, 0)
    glVertex3fv(np.array([0.,0.,0.]))
    glVertex3fv(np.array([0.,1.,0.]))
    glColor3ub(0, 0, 255)
    glVertex3fv(np.array([0.,0.,0]))
    glVertex3fv(np.array([0.,0.,1.]))
    glEnd()
```

```
def key_callback(window, key, scancode, action,
                                                   mods):
                                                        global gCamAng, gCamHeight
                                                        if action==glfw.PRESS or
                                                    action==glfw.REPEAT:
                                                            if key==glfw.KEY_1:
                                                                gCamAng += np.radians(-10)
                                                            elif key==glfw.KEY_3:
                                                                gCamAng += np.radians(10)
                                                            elif key==glfw.KEY_2:
                                                                gCamHeight += .1
                                                            elif key==glfw.KEY_W:
                                                                gCamHeight += -.1
                                                    def main():
                                                        if not glfw.init():
                                                            return
                                                        window =
                                                    glfw.create_window(640,640,'glOrtho()',
                                                    None,None)
                                                        if not window:
                                                            glfw.terminate()
                                                            return
                                                        glfw.make_context_current(window)
                                                        glfw.set_key_callback(window, key_callback)
                                                        while not glfw.window_should_close(window):
                                                            glfw.poll_events()
                                                            render()
                                                            glfw.swap_buffers(window)
                                                        glfw.terminate()
                                                    if name == " main ":
                                                        main()
def render():
    global gCamAng, gCamHeight
glClear(GL_COLOR_BUFFER_BIT|GL_DEPTH_BUFFER_BIT)
    glEnable(GL_DEPTH_TEST)
    # draw polygons only with boundary edges
    glPolygonMode( GL_FRONT_AND_BACK, GL_LINE )
    glLoadIdentity()
    # test other parameter values
    # near plane: 10 units behind the camera
    # far plane: 10 units in front of
 the camera
    glOrtho(-5,5, -5,5, -10,10)
gluLookAt(1*np.sin(gCamAng),gCamHeight,1*np.cos(
gCamAng), 0,0,0, 0,1,0)
    drawFrame()
    glColor3ub(255, 255, 255)
    drawUnitCube()
    # test
    # drawCubeArray()
```
# **Quiz #1**

- Go to <https://www.slido.com/>
- Join #**cg-ys**
- Click "Polls"
- Submit your answer in the following format:
	- **Student ID: Your answer**
	- **e.g. 2017123456: 4)**
- Note that you must submit all quiz answers in the above format to be checked for "attendance".

### **Perspective Effects**

• Distant objects become small.

**Vanishing point**: The point or points to which the extensions of parallel lines appear to converge in a perspective drawing

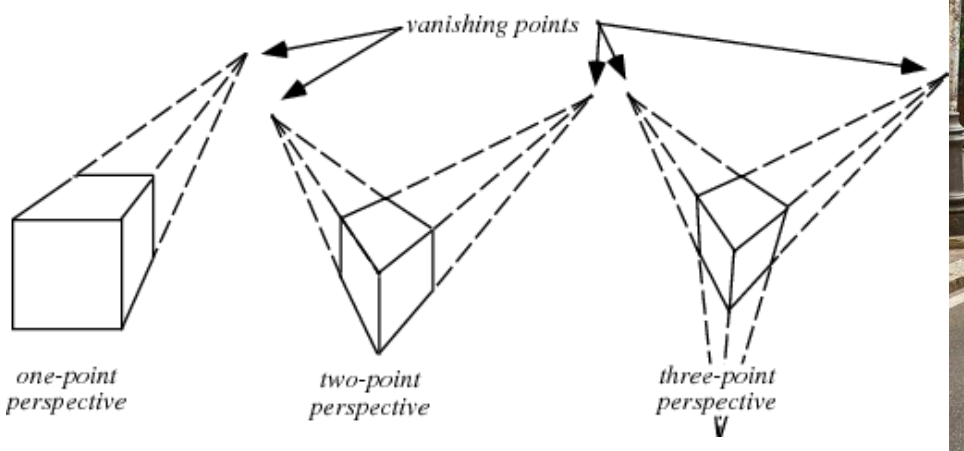

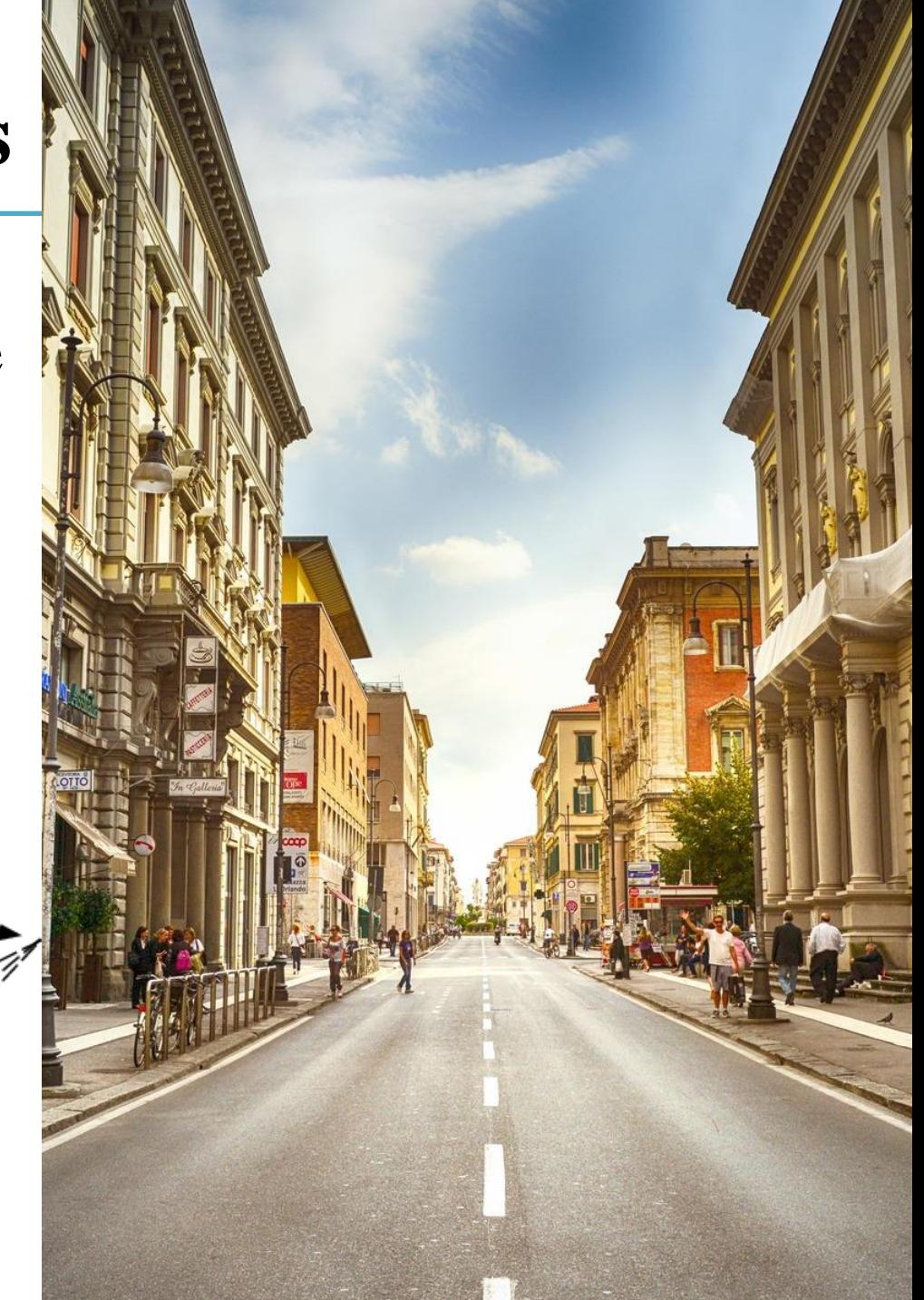

# **Perspective Projection**

- View volume : Frustum (절두체)
- $\bullet \rightarrow$  "Viewing frustum"

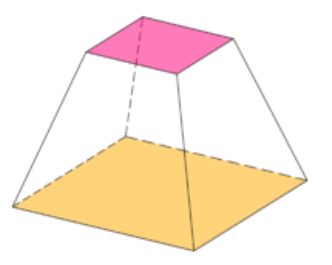

• Perspective projection : Mapping from a viewing frustum to a canonical view volume

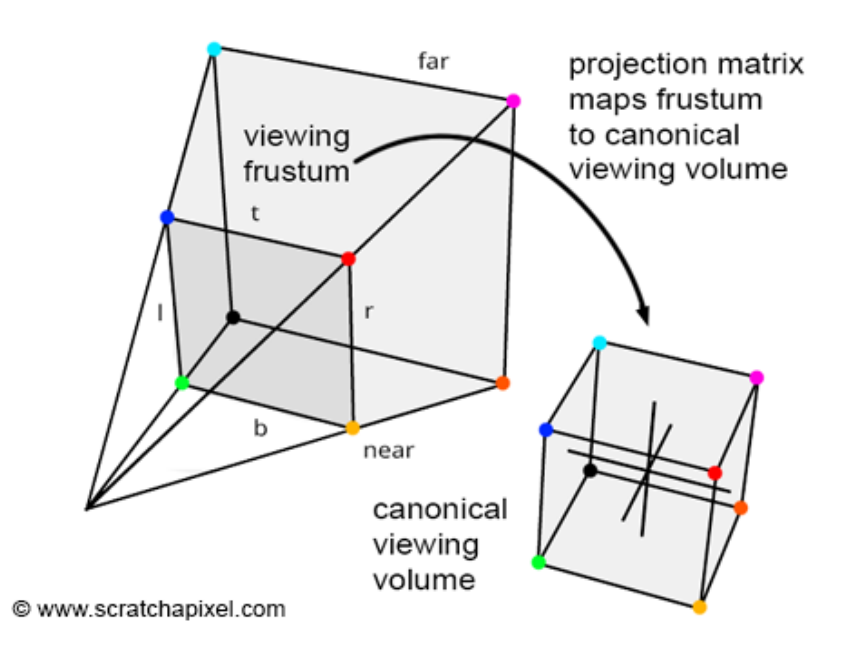

#### **Why does this mapping generate a perspective effect?**

**Original 3D scene** Red: viewing frustum, Blue: objects

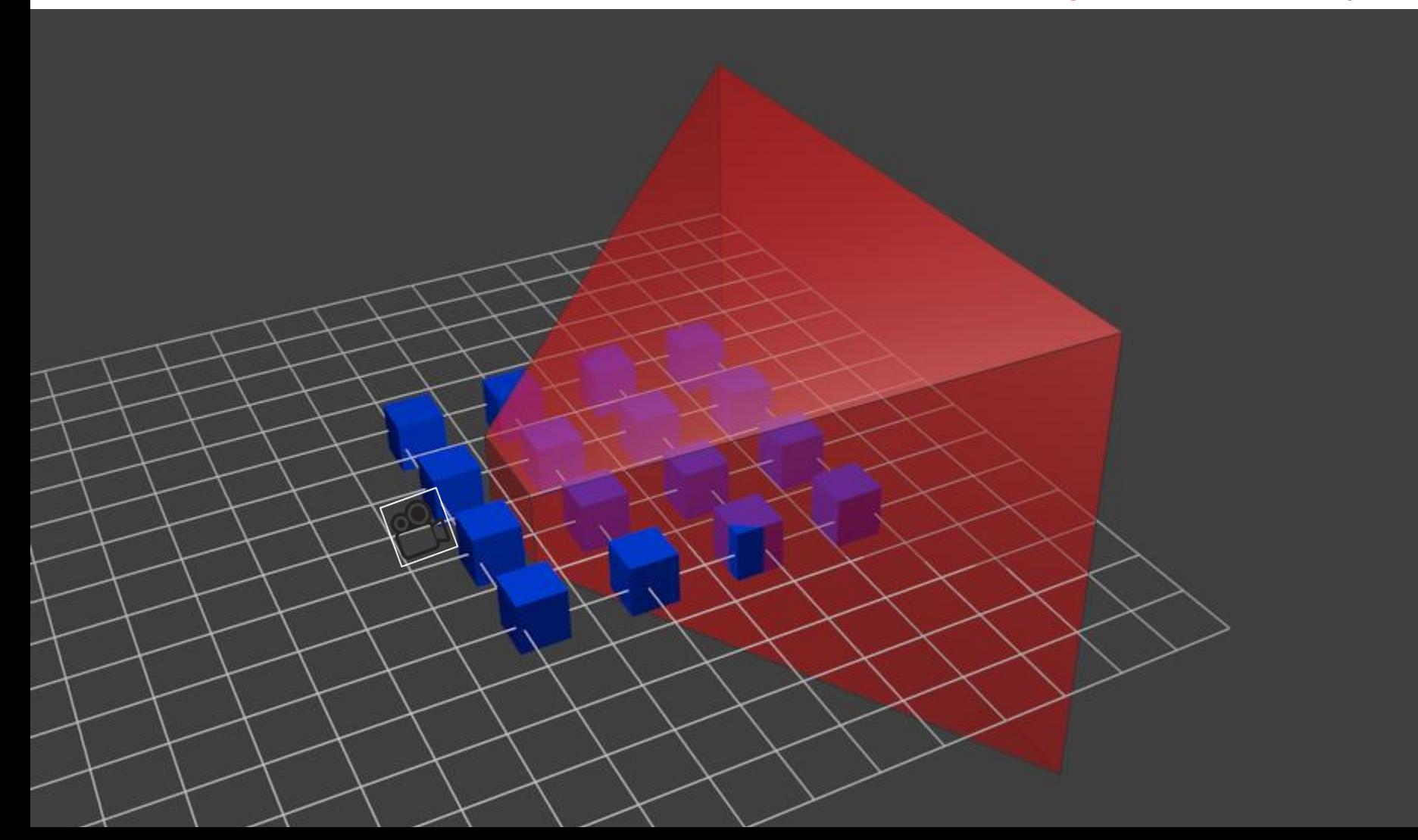

### **An Example of Perspective Projection**

**After perspective projection**

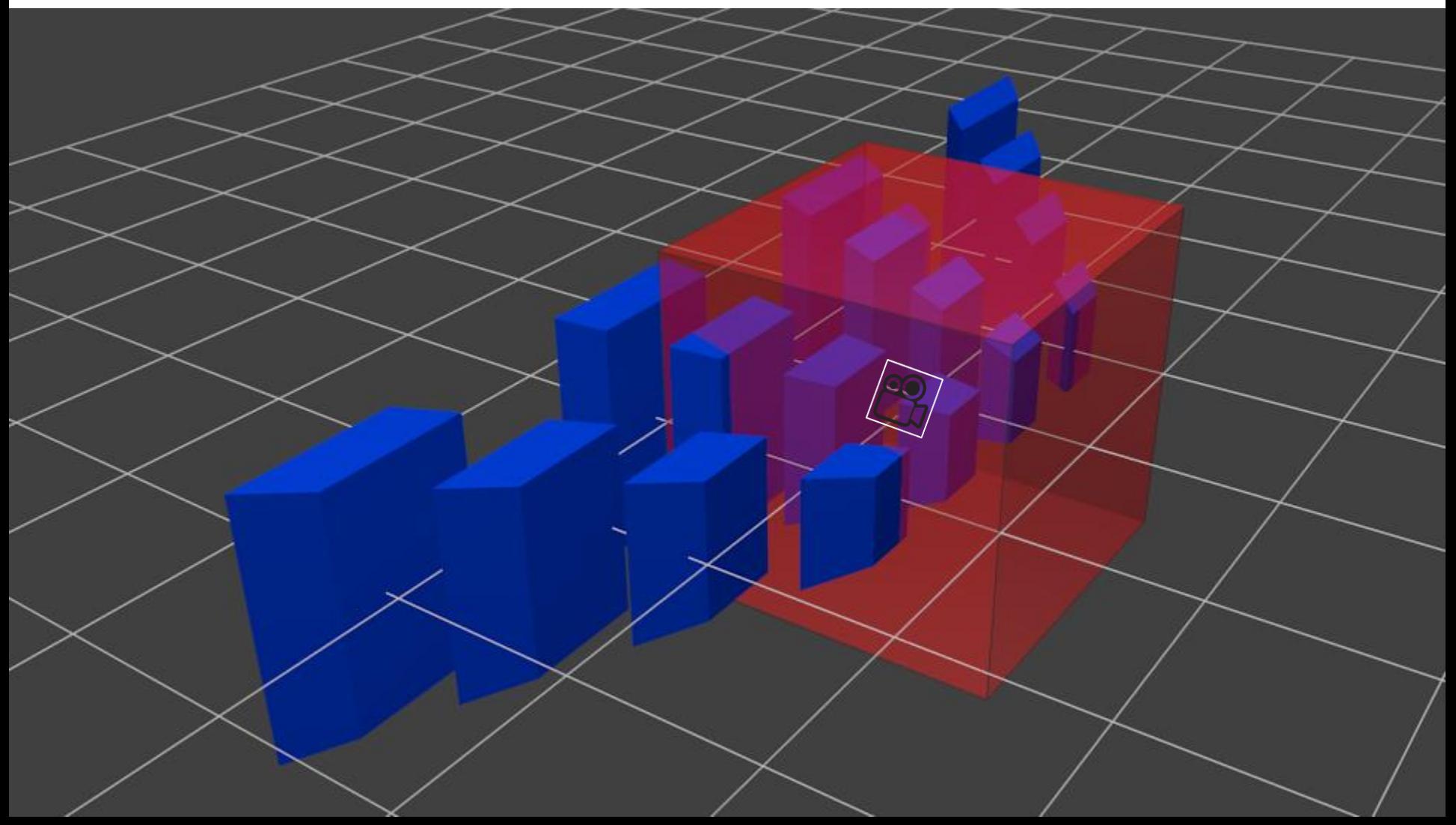

### **An Example of Perspective Projection**

#### **The camera view**

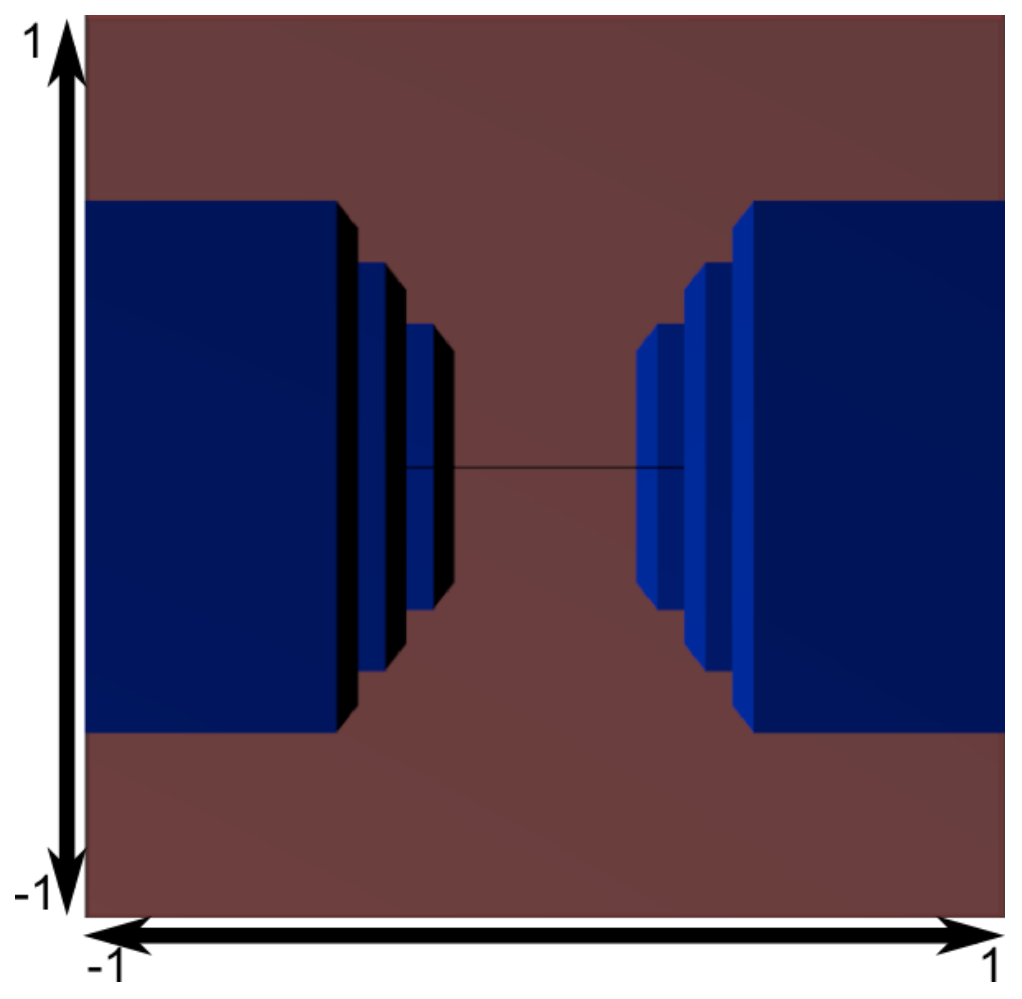

### **Let's first consider 3D View Frustum→2D Projection Plane**

• Consider the projection of a 3D point on the camera plane

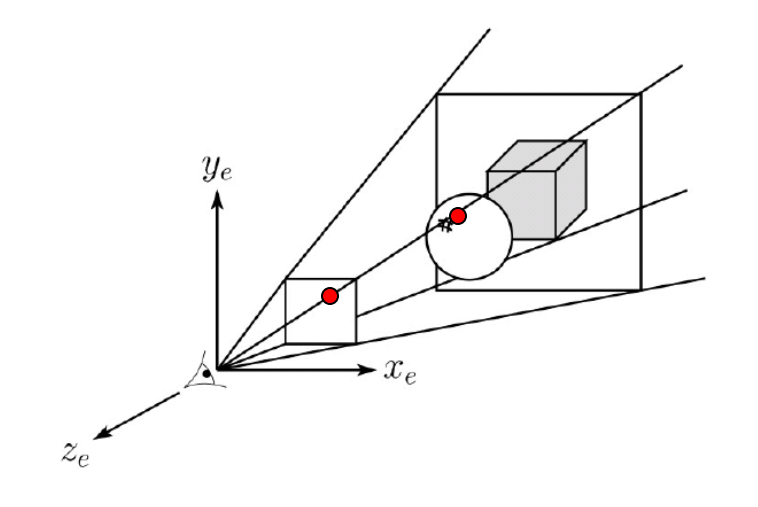

#### **Perspective projection**

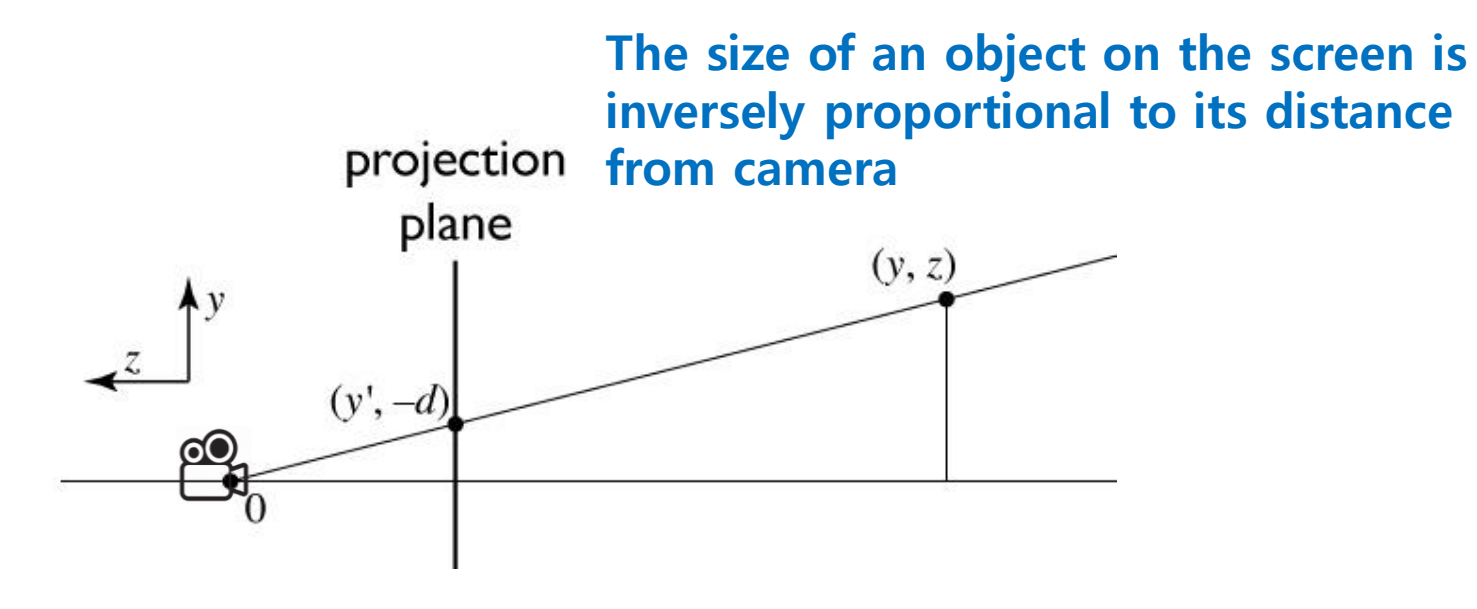

similar triangles:

$$
\frac{y'}{d} = \frac{y}{-z}
$$

$$
y' = -dy/z
$$

#### **Homogeneous coordinates revisited**

- Perspective requires division
	- that is **not** part of affine transformations
	- in affine, parallel lines stay parallel
		- therefore not vanishing point
		- therefore no rays converging on viewpoint
- "True" purpose of homogeneous coords: projection

#### **Homogeneous coordinates revisited**

• Introduced *w* = 1 coordinate as a placeholder

$$
\begin{bmatrix} x \\ y \\ z \end{bmatrix} \rightarrow \begin{bmatrix} x \\ y \\ z \\ 1 \end{bmatrix}
$$

- used as a convenience for unifying translation with linear transformation
- Can also allow arbitrary *w*

$$
\begin{bmatrix} x \\ y \\ z \\ 1 \end{bmatrix} \sim \begin{bmatrix} wx \\ wy \\ wz \\ wz \\ w \end{bmatrix}
$$

All scalar multiples of a 4-vector are equivalent

Cornell CS4620 Fall 2008 • Lecture 8 Cornell CS4620 Fall 2008 • Lecture 8 Cornell CS4620 Fall 2008 • Lecture 8

#### **Perspective projection**

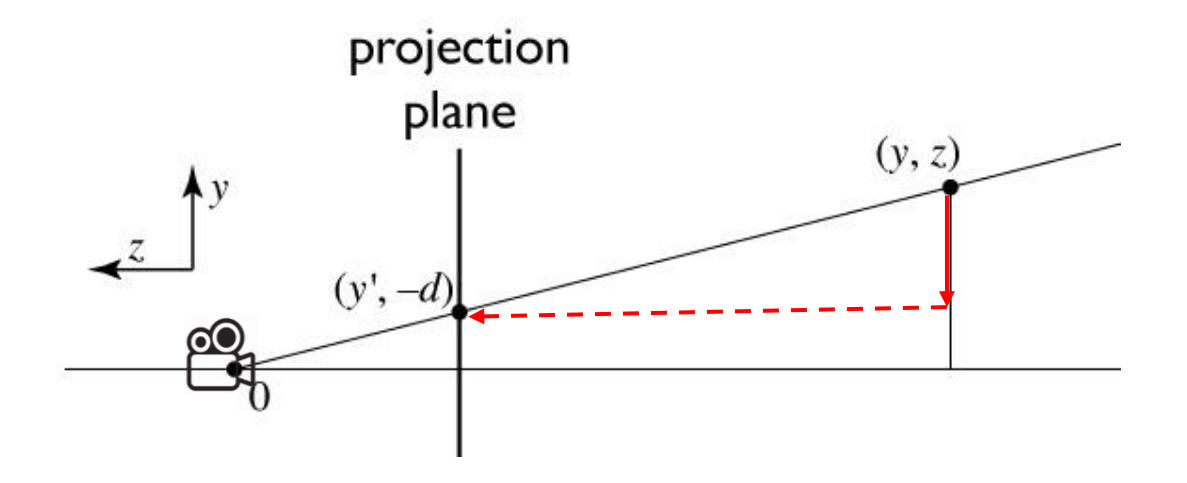

to implement perspective, just move z to w:

$$
\begin{bmatrix} x' \\ y' \\ 1 \end{bmatrix} \,=\, \begin{bmatrix} -dx/z \\ -dy/z \\ 1 \end{bmatrix} \sim \begin{bmatrix} dx \\ dy \\ -z \end{bmatrix} \,=\, \begin{bmatrix} d & 0 & 0 & 0 \\ 0 & d & 0 & 0 \\ 0 & 0 & -1 & 0 \end{bmatrix} \begin{bmatrix} x \\ y \\ z \\ 1 \end{bmatrix}
$$

Cornell CS4620 Fall 2008 • Lecture 8  $\degree$  37

## **Perspective Projection Matrix**

- This  $3D \rightarrow 2D$  projection example gives the basic idea of perspective projection.
- What we really have to do is  $3D \rightarrow 3D$ , View Frustum  $\rightarrow$ Canonical View Volume.
- For details for this process, see *6 - reference-projection.pdf*

$$
\bullet \quad \mathbf{M}_{pers} = \begin{pmatrix} \frac{2n}{r-l} & 0 & \frac{r+l}{r-l} & 0 \\ 0 & \frac{2n}{t-b} & \frac{t+b}{t-b} & 0 \\ 0 & 0 & \frac{-(f+n)}{f-n} & \frac{-2fn}{f-n} \\ 0 & 0 & -1 & 0 \end{pmatrix}
$$

# **glFrustum()**

- glFrustum(left, right, bottom, top, near, far)
	- Note that left, right, bottom, top are those of "near" plane.
- : Creates a perspective projection matrix and rightmultiplies the current transformation matrix by it
- Sign of near, far:
	- The values for both parameters **must be positive.**

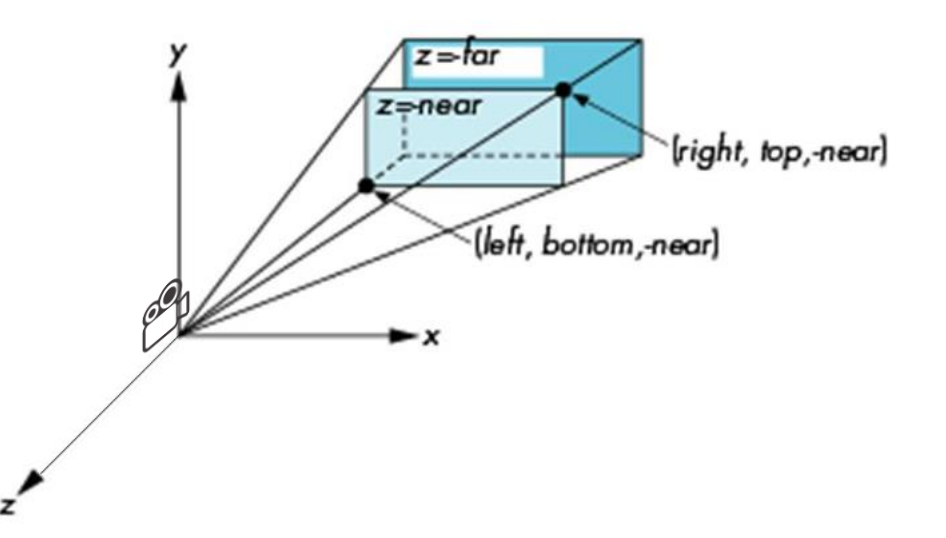

•  $C \leftarrow CM_{pers}$ 

### **gluPerspective()**

- gluPerspective(fovy, aspect, zNear, zFar)
	- fovy: The field of view angle, in degrees, in the y-direction.
	- aspect: The aspect ratio that determines the field of view in the xdirection. The aspect ratio is the ratio of x (width) to y (height).
- : Creates a perspective projection matrix and rightmultiplies the current transformation matrix by it

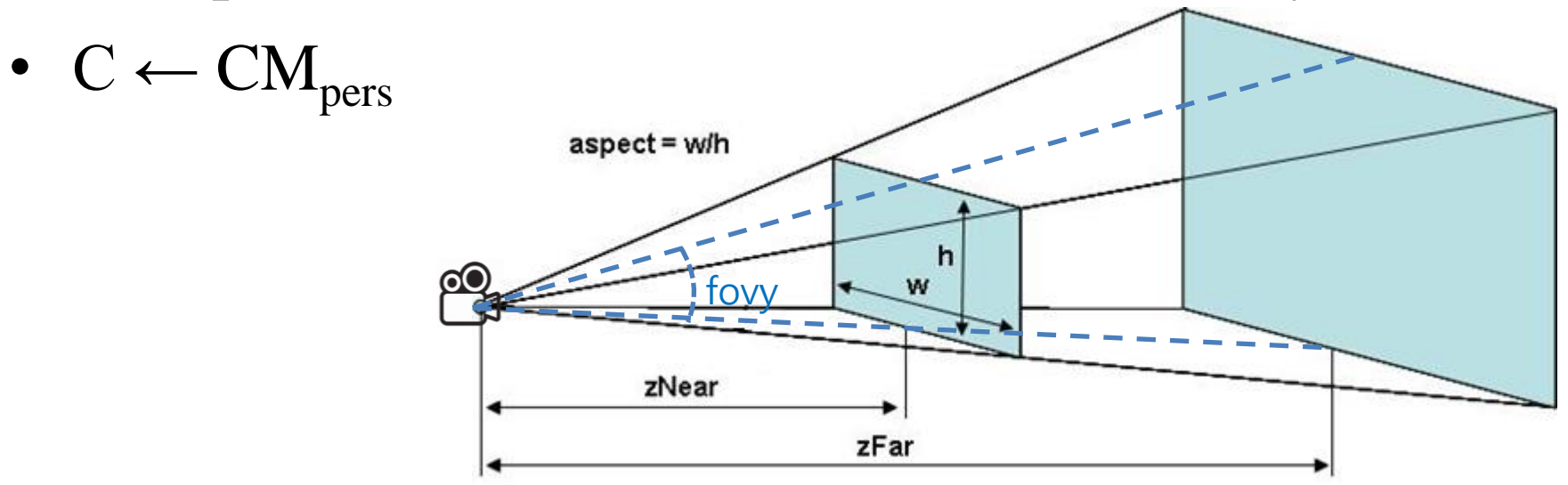

#### **[Practice] glFrustum(), gluPerspective()**

```
import glfw
from OpenGL.GL import *
from OpenGL.GLU import *
import numpy as np
gCamAng = 0.
gCamHeight = 1.
# draw a cube of side 1, centered at the origin.
def drawUnitCube():
    glBegin(GL_QUADS)
    glVertex3f( 0.5, 0.5,-0.5)
    glVertex3f(-0.5, 0.5,-0.5)
    glVertex3f(-0.5, 0.5, 0.5)
    glVertex3f( 0.5, 0.5, 0.5)
    glVertex3f( 0.5,-0.5, 0.5)
    glVertex3f(-0.5,-0.5, 0.5)
    glVertex3f(-0.5,-0.5,-0.5)
    glVertex3f( 0.5,-0.5,-0.5)
    glVertex3f( 0.5, 0.5, 0.5)
    glVertex3f(-0.5, 0.5, 0.5)
    glVertex3f(-0.5,-0.5, 0.5)
    glVertex3f( 0.5,-0.5, 0.5)
    glVertex3f( 0.5,-0.5,-0.5)
    glVertex3f(-0.5,-0.5,-0.5)
    glVertex3f(-0.5, 0.5,-0.5)
    glVertex3f( 0.5, 0.5,-0.5)
```

```
glVertex3f(-0.5, 0.5, 0.5)
glVertex3f(-0.5, 0.5,-0.5)
glVertex3f(-0.5,-0.5,-0.5)
glVertex3f(-0.5,-0.5, 0.5)
glVertex3f( 0.5, 0.5,-0.5)
glVertex3f( 0.5, 0.5, 0.5)
glVertex3f( 0.5,-0.5, 0.5)
glVertex3f( 0.5,-0.5,-0.5)
```
glEnd**()**

```
def drawCubeArray():
    for i in range(5):
         for \boldsymbol{\dot{\textbf{i}}} in range(5):
              for k in range(5):
                  glPushMatrix()
                  glTranslatef(i,j,-k-1)
                  glScalef(.5,.5,.5)
                  drawUnitCube()
                  glPopMatrix()
def drawFrame():
    glBegin(GL_LINES)
    glColor3ub(255, 0, 0)
    glVertex3fv(np.array([0.,0.,0.]))
```

```
glVertex3fv(np.array([1.,0.,0.]))
glColor3ub(0, 255, 0)
glVertex3fv(np.array([0.,0.,0.]))
glVertex3fv(np.array([0.,1.,0.]))
glColor3ub(0, 0, 255)
glVertex3fv(np.array([0.,0.,0]))
glVertex3fv(np.array([0.,0.,1.]))
glEnd()
```

```
def key_callback(window, key, scancode, action,
                                                    mods):
                                                        global gCamAng, gCamHeight
                                                        if action==glfw.PRESS or
                                                    action==glfw.REPEAT:
                                                            if key==glfw.KEY_1:
                                                                gCamAng += np.radians(-10)
                                                            elif key==glfw.KEY_3:
                                                                gCamAng += np.radians(10)
                                                            elif key==glfw.KEY_2:
                                                                gCamHeight += .1
                                                            elif key==glfw.KEY_W:
                                                                gCamHeight += -.1
                                                    def main():
                                                        if not glfw.init():
                                                            return
                                                        window =
                                                    glfw.create_window(640,640,'glFrustum()',
                                                    None,None)
                                                        if not window:
                                                            glfw.terminate()
                                                            return
                                                        glfw.make_context_current(window)
                                                        glfw.set_key_callback(window, key_callback)
                                                        while not glfw.window_should_close(window):
                                                            glfw.poll_events()
                                                            render()
                                                            glfw.swap_buffers(window)
                                                        glfw.terminate()
                                                    if name == " main ":
                                                        main()
def render():
    global gCamAng, gCamHeight
glClear(GL_COLOR_BUFFER_BIT|GL_DEPTH_BUFFER_BIT)
    glEnable(GL_DEPTH_TEST)
    glPolygonMode( GL_FRONT_AND_BACK, GL_LINE )
    glLoadIdentity()
    # test other parameter values
    glFrustum(-1,1, -1,1, .1,10)
    \# qlFrustum(-1, 1, -1, 1, 1, 10)
    # test other parameter values
    # qluPerspective(45, 1, 1,10)
    # test with this line
gluLookAt(5*np.sin(gCamAng),gCamHeight,5*np.cos(
gCamAng), 0,0,0, 0,1,0)
    drawFrame()
    glColor3ub(255, 255, 255)
    drawUnitCube()
    # test
    # drawCubeArray()
```
### **Quiz #2**

- Go to <https://www.slido.com/>
- Join #**cg-ys**
- Click "Polls"
- Submit your answer in the following format:
	- **Student ID: Your answer**
	- **e.g. 2017123456: 4)**
- Note that you must submit all quiz answers in the above format to be checked for "attendance".

### **Viewport Transformation**

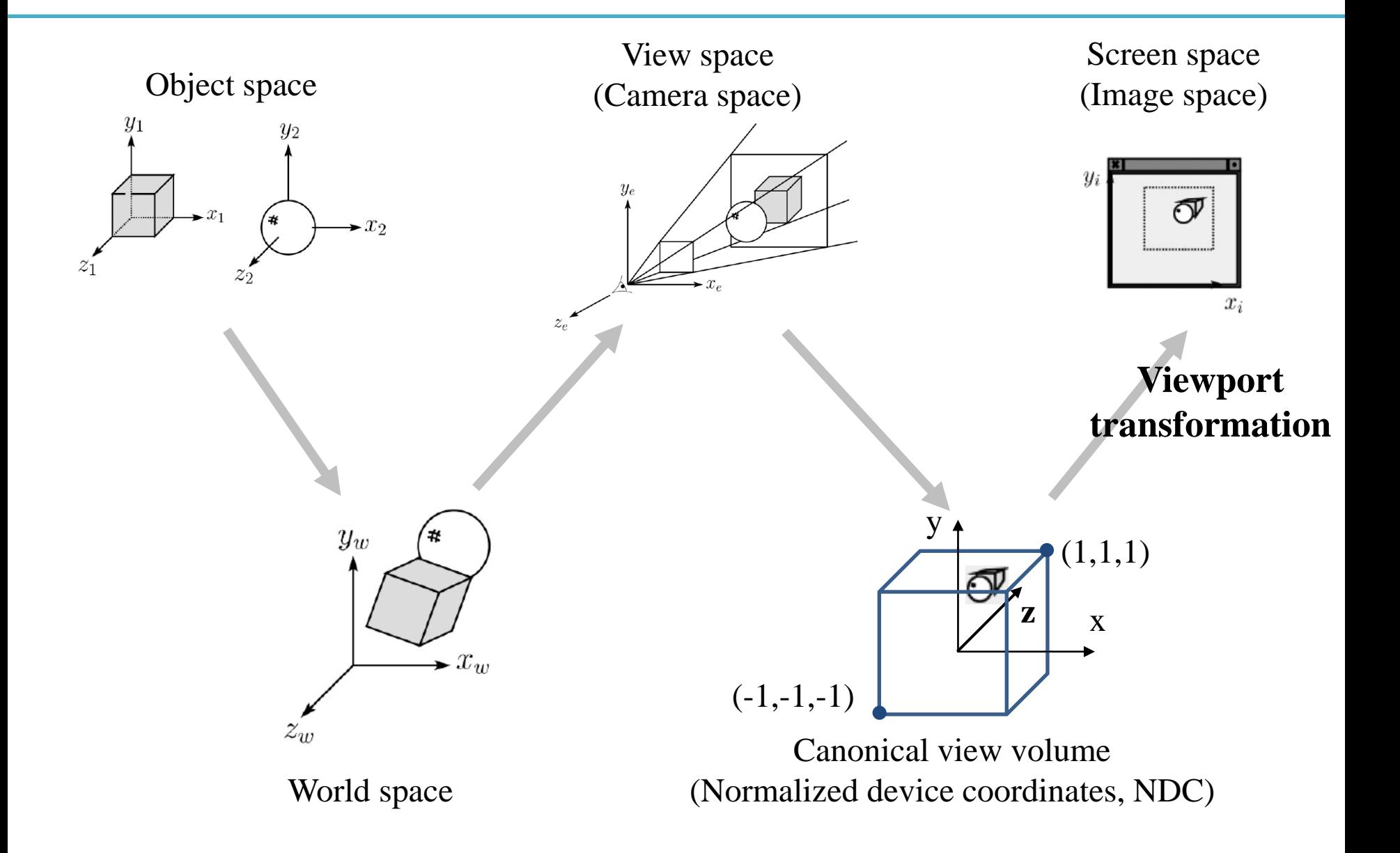

### **Recall that...**

- 1. Placing objects
- **→ Modeling transformation**
- 2. Placing the "camera" **→ Viewing transformation**
- 3. Selecting a "lens"
- **→ Projection transformation**
- 4. Displaying on a "cinema screen"
- **→ Viewport transformation**

### **Viewport Transformation**

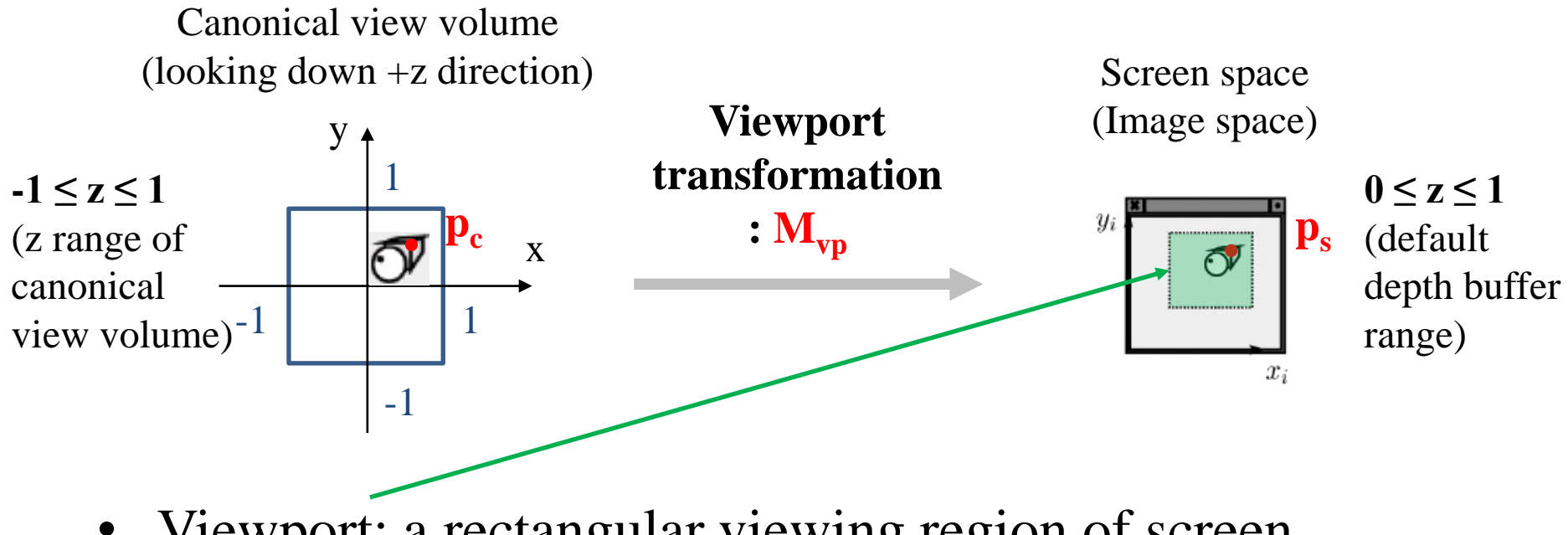

- Viewport: a rectangular viewing region of screen
- So, viewport transformation is also a kind of windowing transformation.

### **Viewport Transformation Matrix**

- In the windowing transformation matrix,
- By substituting  $x_h$ ,  $x_h$ ,  $x_h$ <sup>'</sup>, ... with corresponding variables in viewport transformation,

$$
M_{vp} = \begin{bmatrix} \frac{width}{2} & 0 & 0 & \frac{width}{2} + x_{min} \\ 0 & \frac{height}{2} & 0 & \frac{height}{2} + y_{min} \\ 0 & 0 & \frac{1}{2} & \frac{1}{2} \\ 0 & 0 & 0 & 1 \end{bmatrix} \qquad \frac{y_i}{x_{min}} \qquad \frac{width}{x_{min} + y_{min}}
$$

 $x_i$ 

# **glViewport()**

- glViewport(xmin, ymin, width, height)
	- xmin, ymin, width, height: specified **in pixels**
- : Sets the viewport
	- This function does NOT explicitly multiply a viewport matrix with the current matrix.
	- Viewport transformation is internally done in OpenGL, so you can apply transformation matrices **starting from a canonical view volume**, not a screen space.
- Default viewport setting for (xmin, ymin, width, height) is **(0, 0, window width, window height).**
	- If you do not call glViewport(), OpenGL uses this default viewport setting.

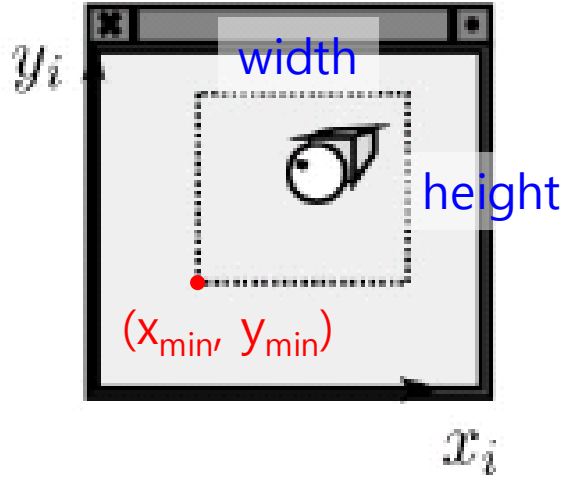

### **[Practice] glViewport()**

```
def main():
    \# ...
    glfw.make_context_current(window)
    glViewport(100,100,200,200)
    \# . . .
```
# **Mesh**

# Many ways to digitally encode geometry

- **EXPLICIT** 
	- point cloud
	- polygon mesh
	- subdivision, NURBS
	- L-systems
- **IMPLICIT** 
	- level set
	- algebraic surface

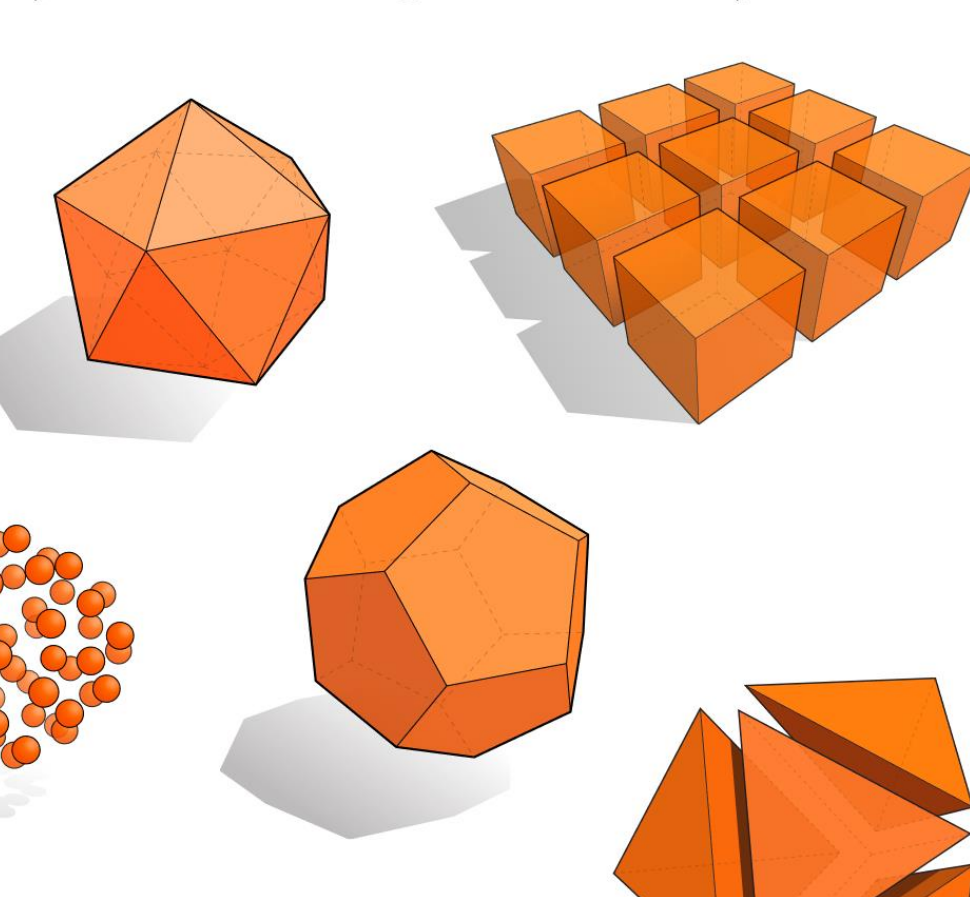

#### Each choice best suited to a different task/type of geometry

#### **The Most Popular Representation : Polygon Mesh**

- Because this can model any arbitrary complex shapes with relatively simple representations and can be rendered fast.
- **Polygon:** a "closed" shape with straight sides
- **Polygon mesh**: a bunch of polygons in 3D space that are connected together to form a surface
	- Usually use *triangles* or *quads* (4 side polygon)

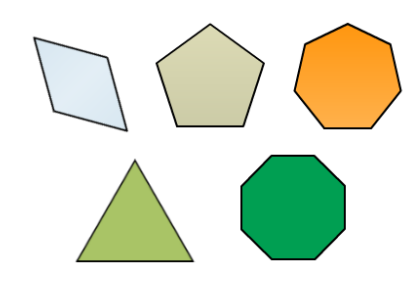

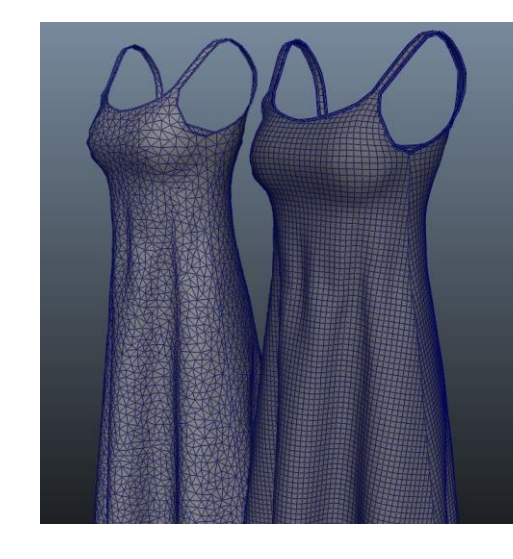

# **Triangle Mesh**

- A general N-polygon can be
	- Non-planar
	- Non-convex
- , which are not desirable for fast rendering.
- A triangle does not have such problems. It's always planar & convex.
- and N-polygons can be composed of multiple triangles.
- That's why modern GPUs draw everything as a set of triangles.
- So, we'll focus on triangle meshes.

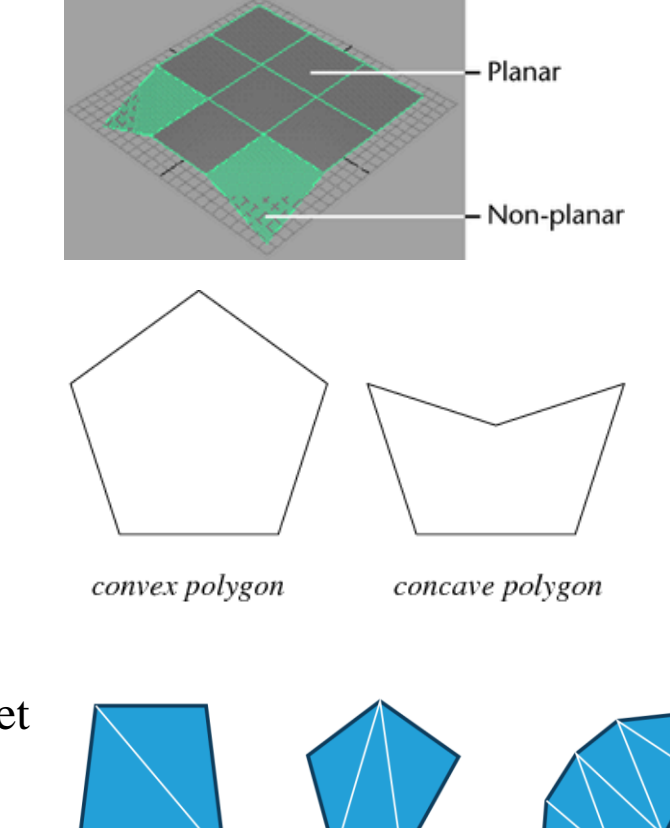

# **Representation for Triangle Mesh**

- It's about how to store
	- vertex positions
	- relationship between vertices (to make triangles)
- on memory.

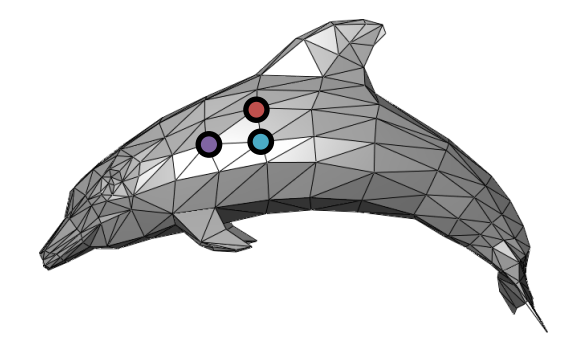

- We'll see
	- Separate triangles (today)
	- Indexed triangle set (next lecture)

# **Vertex Winding Order**

• In OpenGL, by default, polygons whose vertices appear in **counterclockwise** order on the screen is front-facing

The 'winding order' of a set of vertices determines which side of the surface is the front

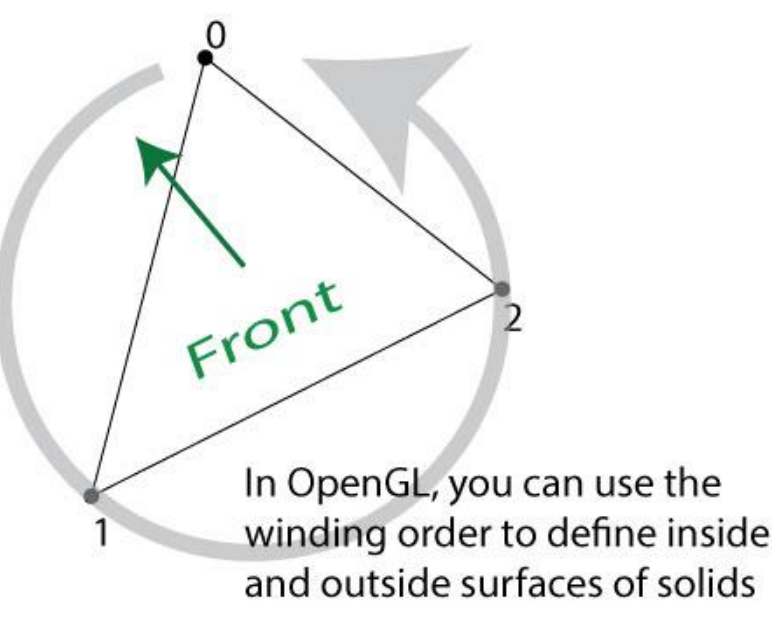

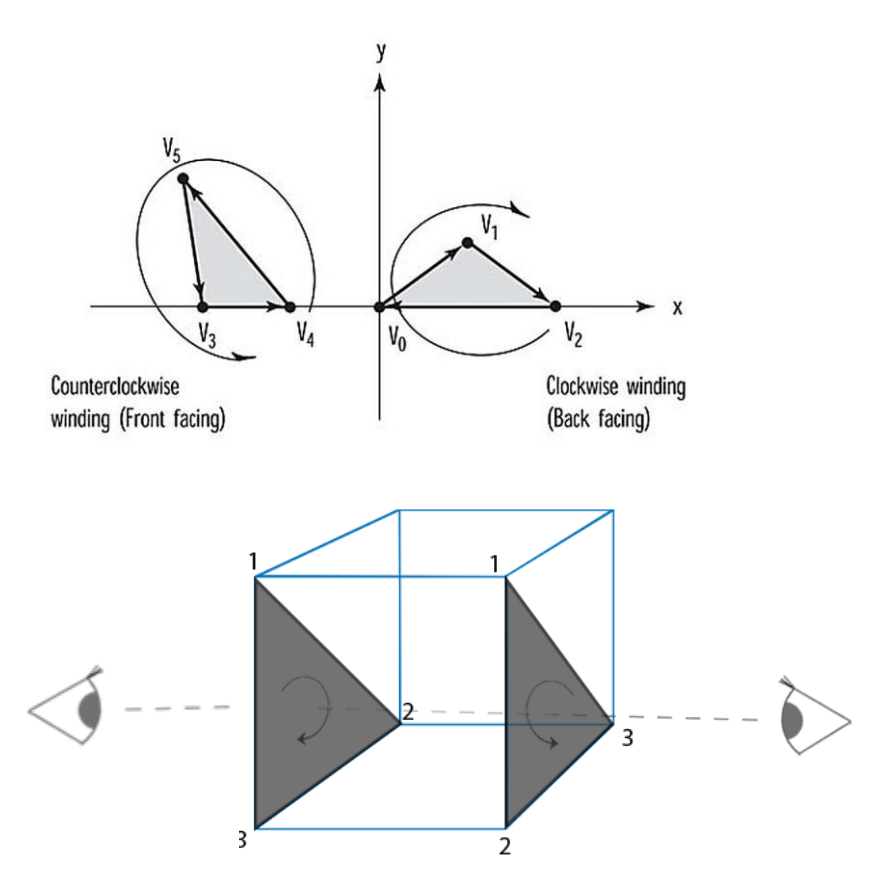

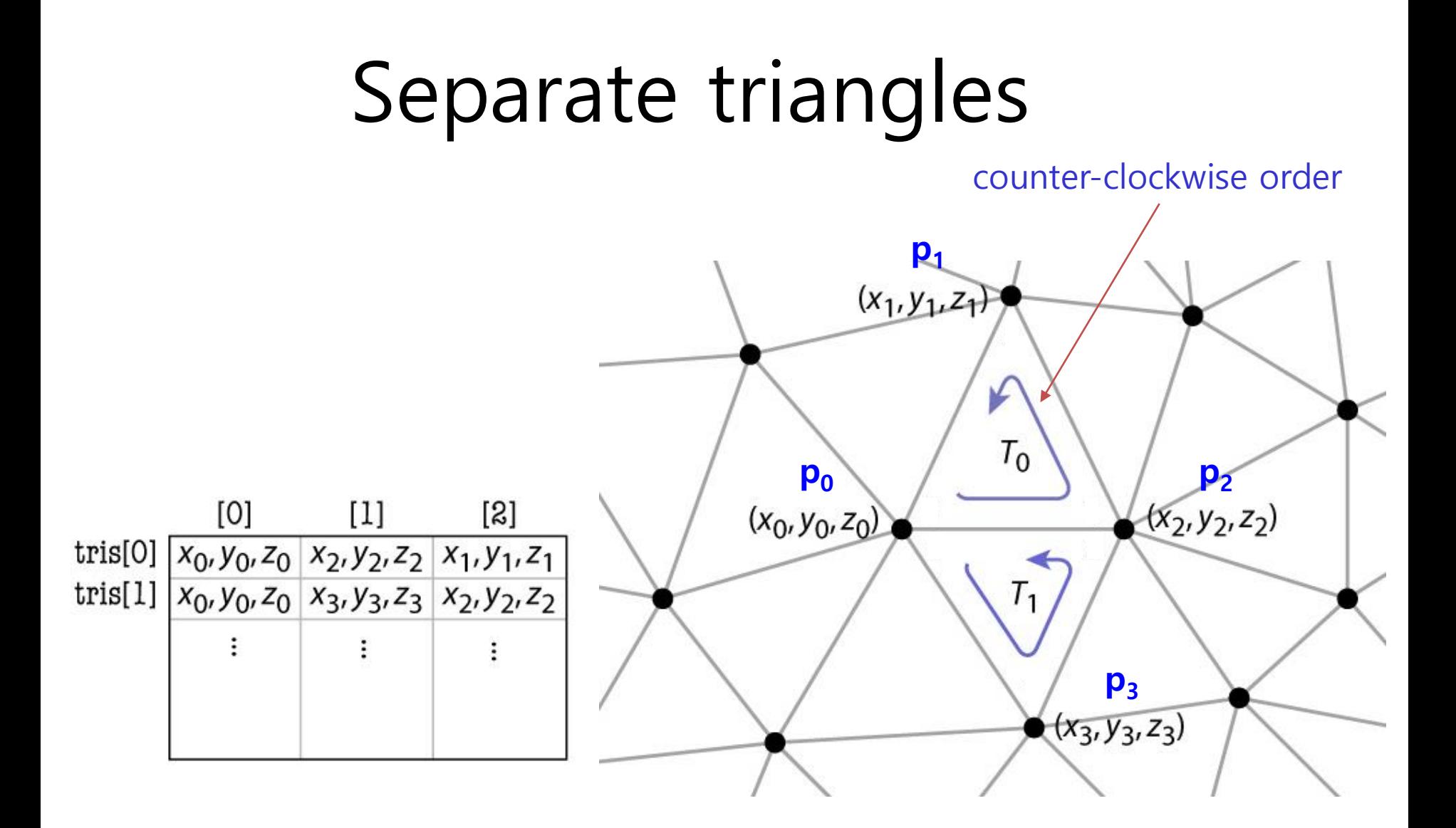

# **Separate Triangles**

- Various problems
	- Wastes space
	- Cracks due to roundoff
	- Difficulty of finding neighbors
		- If you want find "neighbor" triangles of t2, you have to find all "zero-distance" vertices from t2's each vertex.

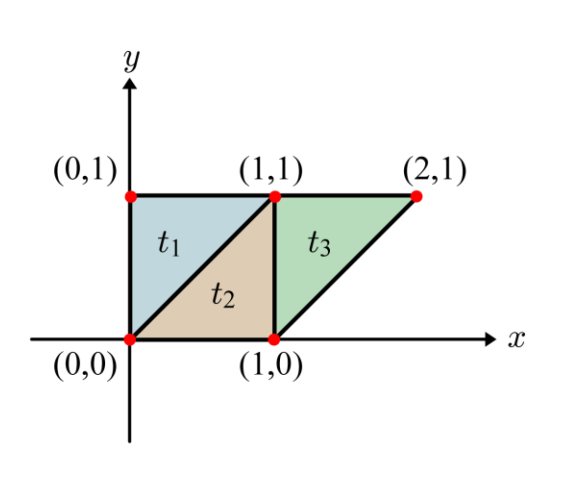

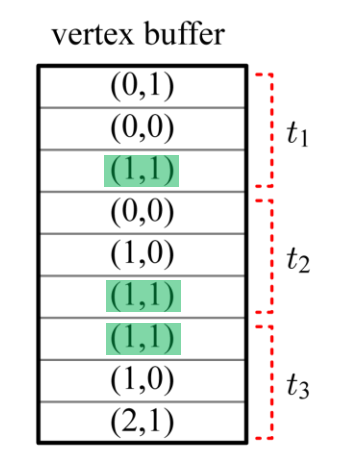

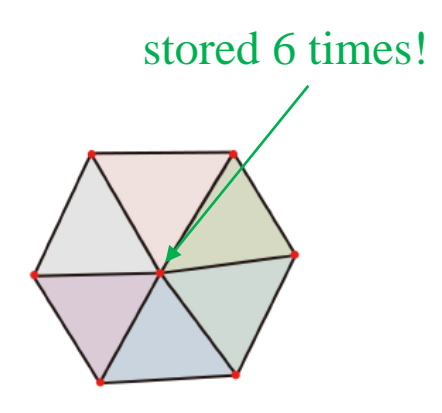

 $(1,1)$  is stored 3 times!

### **Example: a cube of length 2**

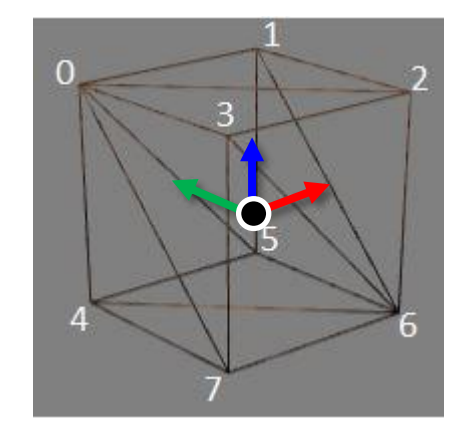

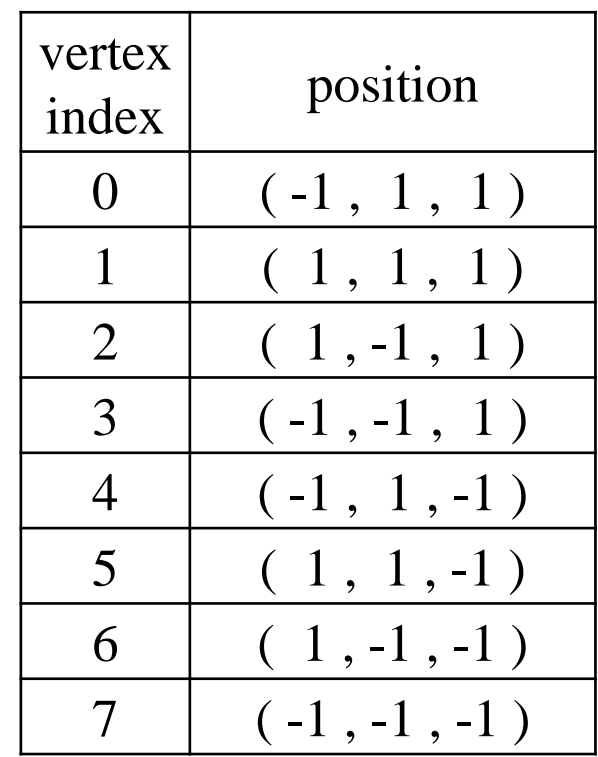

### **Drawing Separate Triangles using glVertex\*()**

• You can use glVertex<sup>\*</sup>() like this:

```
def drawCube_glVertex():
   glBegin(GL_TRIANGLES)
   glVertex3f( -1 , 1 , 1 ) # v0
   glVertex3f( 1 , -1 , 1 ) # v2
   glVertex3f( 1 , 1 , 1 ) # v1
   glVertex3f( -1 , 1 , 1 ) # v0
   glVertex3f( -1 , -1 , 1 ) # v3
   glVertex3f( 1 , -1 , 1 ) # v2
   glVertex3f( -1 , 1 , -1 ) # v4
   glVertex3f( 1 , 1 , -1 ) # v5
   glVertex3f( 1 , -1 , -1 ) # v6
   glVertex3f( -1 , 1 , -1 ) # v4
   glVertex3f( 1 , -1 , -1 ) # v6
   glVertex3f( -1 , -1 , -1 ) # v7
   glVertex3f( -1 , 1 , 1 ) # v0
   glVertex3f( 1 , 1 , 1 ) # v1
   glVertex3f( 1 , 1 , -1 ) # v5
   glVertex3f( -1 , 1 , 1 ) # v0
   glVertex3f( 1 , 1 , -1 ) # v5
   glVertex3f( -1 , 1 , -1 ) # v4
                                                          glEnd()
```
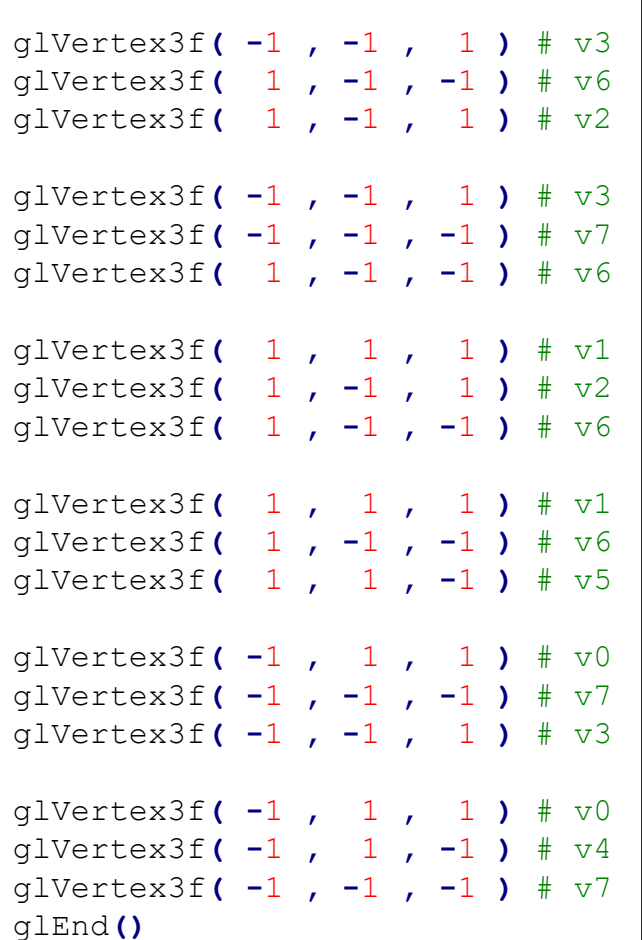

### **Vertex Array**

- But from now on, let's use a more advanced method to draw polygons: *Vertex array*
- **Vertex array**: an array of vertex data including vertex positions, normals, texture coordinates and color information
	- For now, consider vertex positions only
- By using a vertex array, you can draw a whole mesh just by calling a OpenGL function **once**! (instead of a huge number of glVertex\*() calls!)
- $\bullet \rightarrow$  Tremendous increase in rendering performance!

### **Drawing Separate Triangles using Vertex Array**

- 1. Create a vertex array for your mesh
	- Using numpy.ndarray or python list
- 2. Specify "pointer" to this vertex array – Using glVertexPointer()
- 3. Render the mesh using the specified "pointer"
	- Using glDrawArrays()

# **glVertexPointer() & glDrawArrays()**

- **glVertexPointer( size, type, stride, pointer )**
- : specifies the location and data format of a vertex array
	- **size**: The number of vertex coordinates, 2 for 2D points, 3 for 3D points
	- **type**: The data type of each coordinate value in the array. GL\_FLOAT, GL\_SHORT, GL\_INT or GL\_DOUBLE.
	- **stride**: The byte offset to the next vertex
	- **pointer**: The pointer to the first coordinate of the first vertex in the array
- **glDrawArrays( mode , first , count )**
- : render primitives from the vertex array specified by glVertexPointer()
	- **mode**: The primitive type to render. GL\_POINTS, GL\_TRIANGLES, ...
	- first: The starting index in the array specified by glVertexPointer()
	- **count**: The number of vertices to be rendered (duplicate vertices also should be counted separately)

#### **[Practice] Drawing Separate Triangles using Vertex Array**

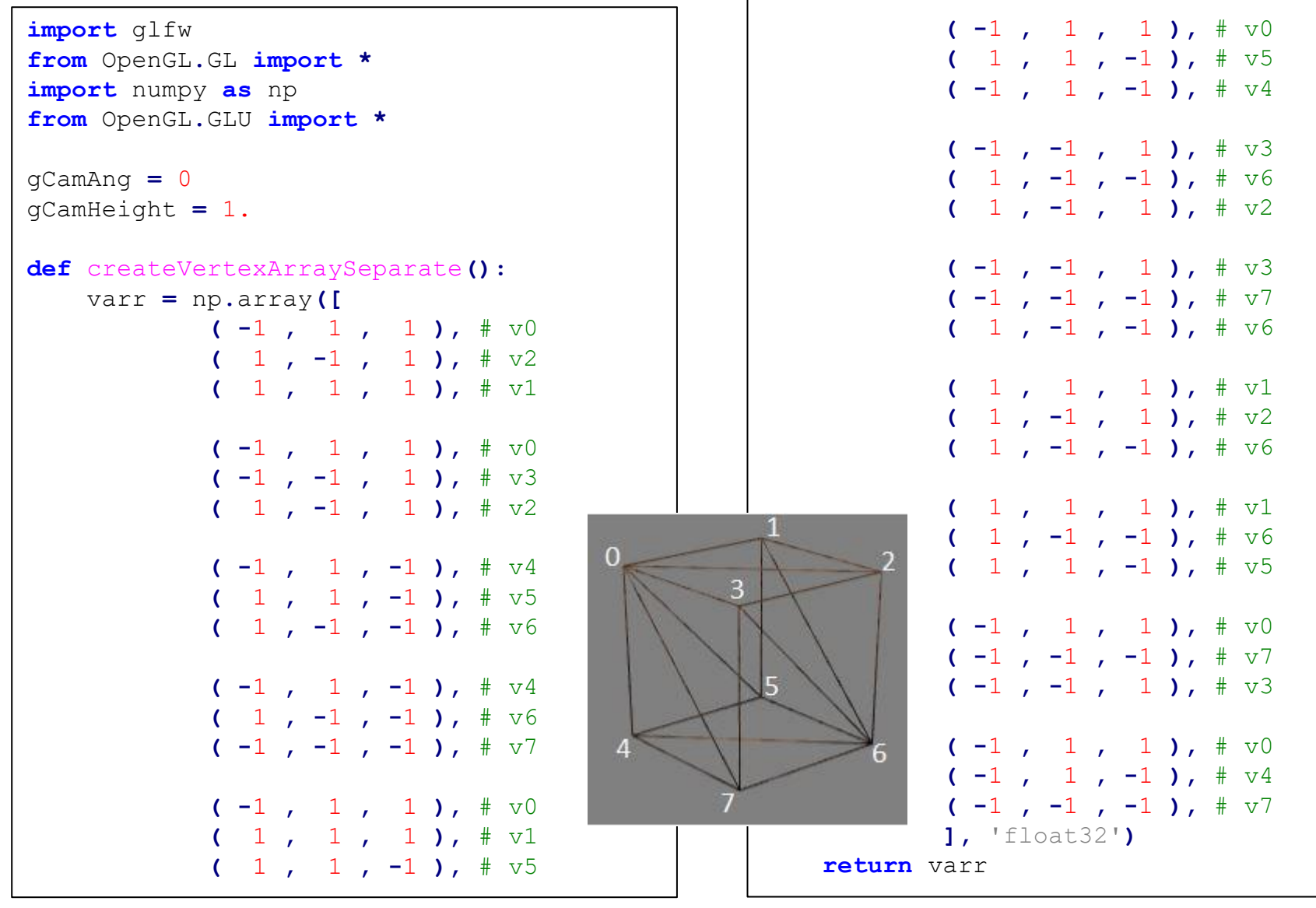

```
def drawCube_glDrawArrays():
    global gVertexArraySeparate
    varr = gVertexArraySeparate
    glEnableClientState(GL_VERTEX_ARRAY) # Enable it to use vertex array
    glVertexPointer(3, GL_FLOAT, 3*varr.itemsize, varr)
    glDrawArrays(GL_TRIANGLES, 0, int(varr.size/3))
def render():
    global gCamAng, gCamHeight
    glClear(GL_COLOR_BUFFER_BIT|GL_DEPTH_BUFFER_BIT)
    glEnable(GL_DEPTH_TEST)
    glPolygonMode( GL_FRONT_AND_BACK, GL_LINE )
    glLoadIdentity()
    gluPerspective(45, 1, 1,10)
    gluLookAt(5*np.sin(gCamAng),gCamHeight,5*np.cos(gCamAng), 0,0,0, 0,1,0)
    drawFrame()
    glColor3ub(255, 255, 255)
    # drawCube_glVertex()
    drawCube_glDrawArrays()
```

```
gVertexArraySeparate = None
def main():
    global gVertexArraySeparate
    if not glfw.init():
        return
    window = glfw.create_window(640,640,'Lecture10', None,None)
    if not window:
        glfw.terminate()
        return
    glfw.make_context_current(window)
    glfw.set_key_callback(window, key_callback)
```
#### **gVertexArraySeparate = createVertexArraySeparate()**

```
while not glfw.window_should_close(window):
    glfw.poll_events()
    render()
    glfw.swap_buffers(window)
glfw.terminate()
```

```
if name == " main ":
   main()
```

```
def drawFrame():
```

```
glBegin(GL_LINES)
glColor3ub(255, 0, 0)
glVertex3fv(np.array([0.,0.,0.]))
glVertex3fv(np.array([1.,0.,0.]))
glColor3ub(0, 255, 0)
glVertex3fv(np.array([0.,0.,0.]))
glVertex3fv(np.array([0.,1.,0.]))
glColor3ub(0, 0, 255)
glVertex3fv(np.array([0.,0.,0]))
glVertex3fv(np.array([0.,0.,1.]))
glEnd()
```

```
def key_callback(window, key, scancode, action,
mods):
    global gCamAng, gCamHeight
    if action==glfw.PRESS or action==glfw.REPEAT:
        if key==glfw.KEY_1:
            gCamAng += np.radians(-10)
        elif key==glfw.KEY_3:
            gCamAng += np.radians(10)
        elif key==glfw.KEY_2:
            gCamHeight += .1
        elif key==glfw.KEY_W:
            gCamHeight += -.1
```
### **Quiz #3**

- Go to <https://www.slido.com/>
- Join #**cg-ys**
- Click "Polls"
- Submit your answer in the following format:
	- **Student ID: Your answer**
	- **e.g. 2017123456: 4)**
- Note that you must submit all quiz answers in the above format to be checked for "attendance".

### **Next Time**

- Lab for this lecture (next Monday):
	- Lab assignment 6

- Next lecture:
	- 7 Mesh 2, Lighting & Shading 1

- Acknowledgement: Some materials come from the lecture slides of
	- Prof. Jinxiang Chai, Texas A&M Univ., [http://faculty.cs.tamu.edu/jchai/csce441\\_2016spring/lectures.html](http://faculty.cs.tamu.edu/jchai/csce441_2016spring/lectures.html)
	- Prof. Taesoo Kwon, Hanyang Univ.,<http://calab.hanyang.ac.kr/cgi-bin/cg.cgi>
	- Prof. Steve Marschner, Cornell Univ., <http://www.cs.cornell.edu/courses/cs4620/2014fa/index.shtml>